**IBM Netfinity**<br>PCI

PCI

ソフトウェア・ユーザーズ・ガイド

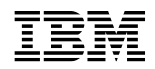

ÉÂÔ **IBM Netfinity**

システム管理 **PCI** アダプター

 $58\text{ }\ldots\text{ }\Lambda$ 

### **1 (1999 4 )**

 $\rm{IBM}$  $\rm IBM$  TBM  $\rm IBM$ 

原 典: 10L9285 IBM Netfinity Advanced Systems Management PCI Adapter Software User's Guide

### 1 1999.4

Copyright International Business Machines Corporation 1999. All rights reserved.

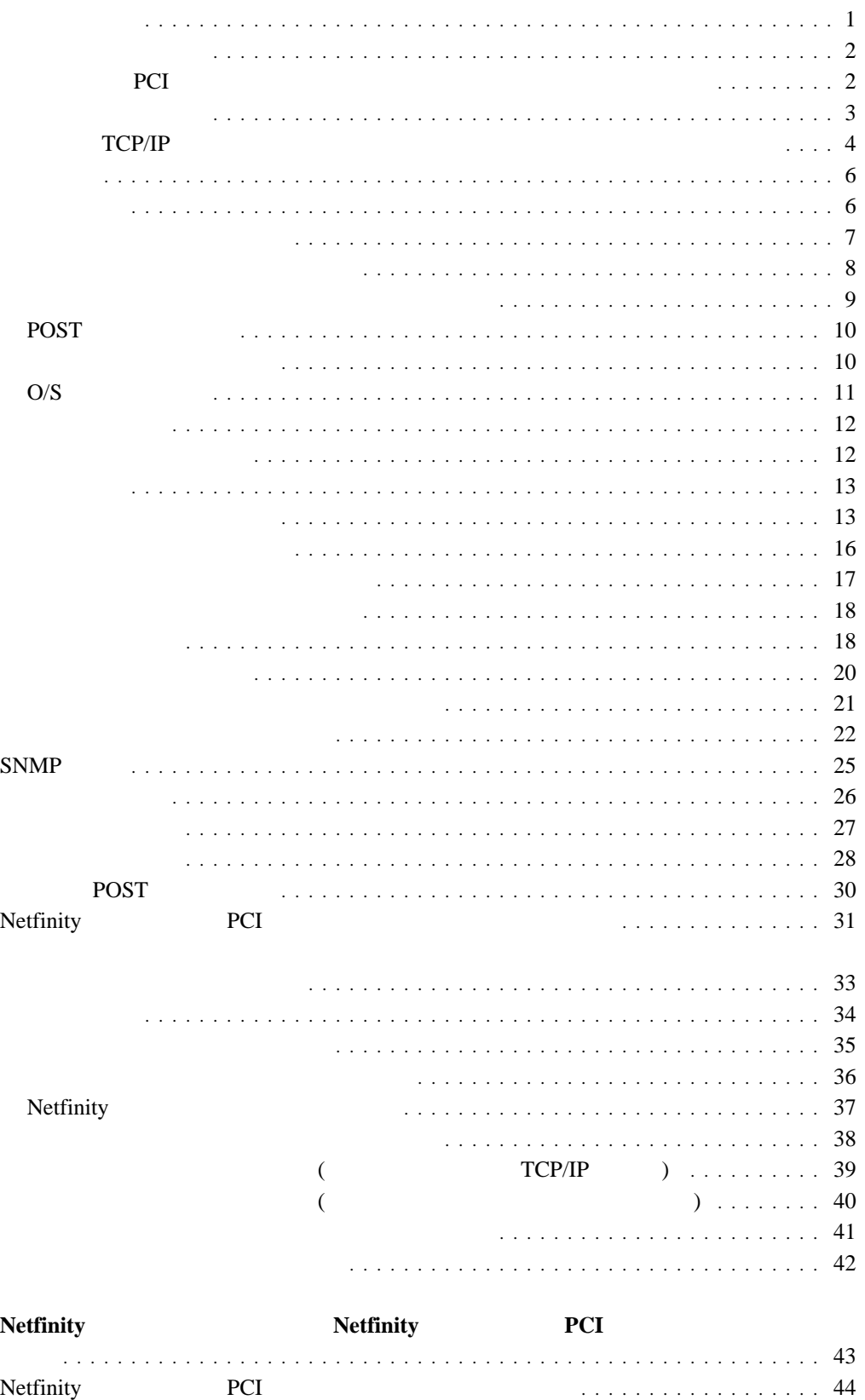

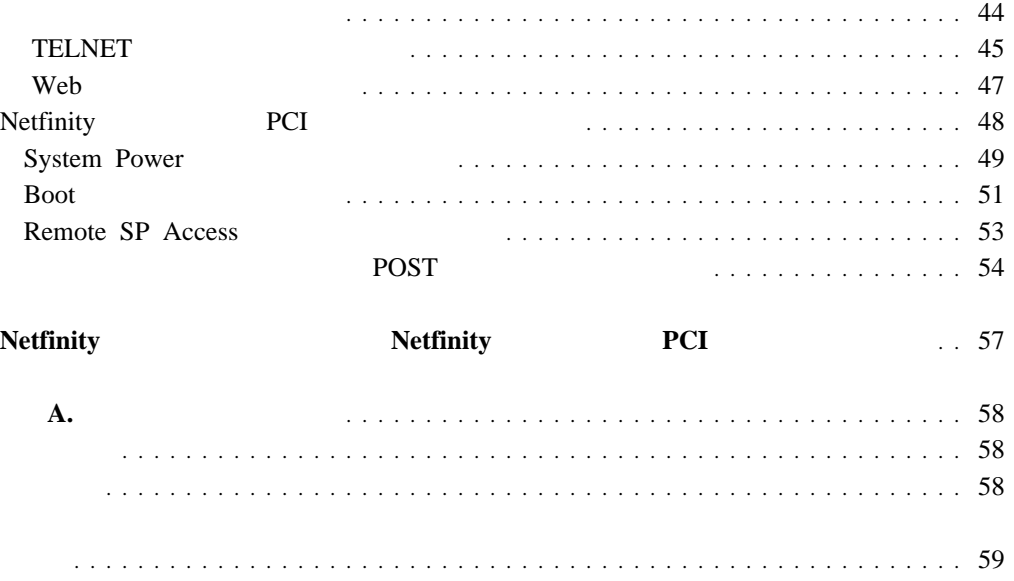

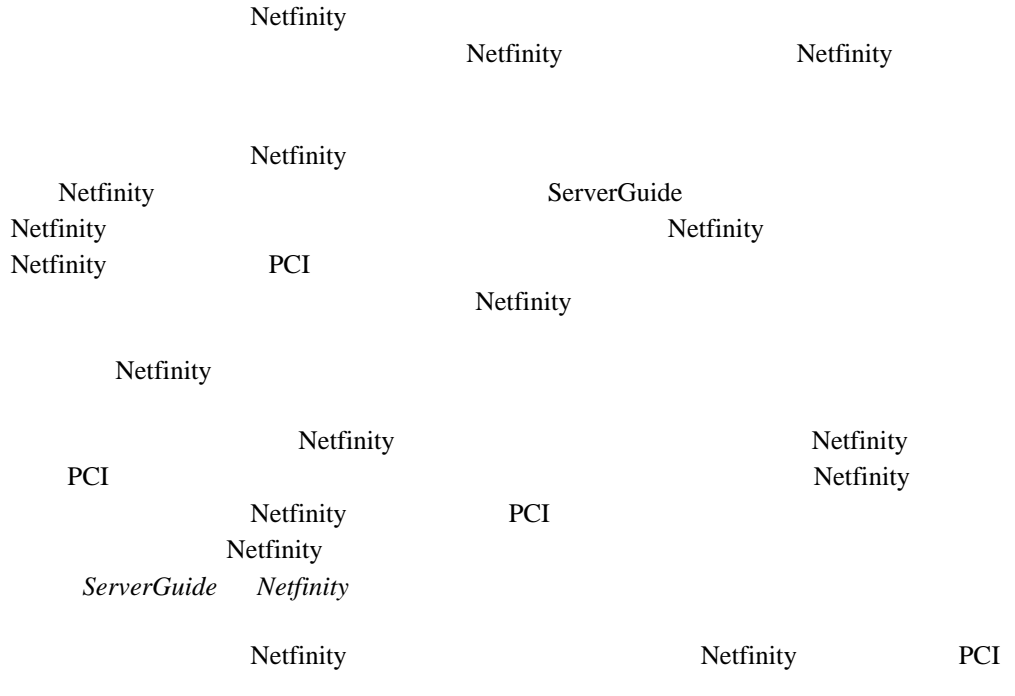

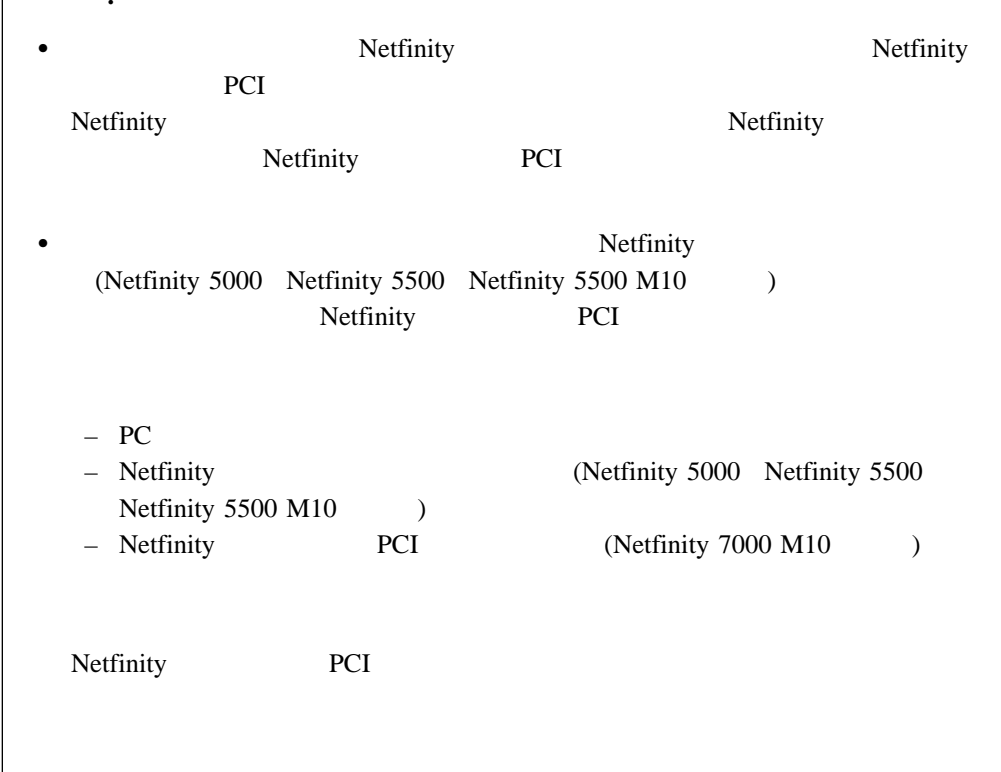

重要**!**

### Netfinity

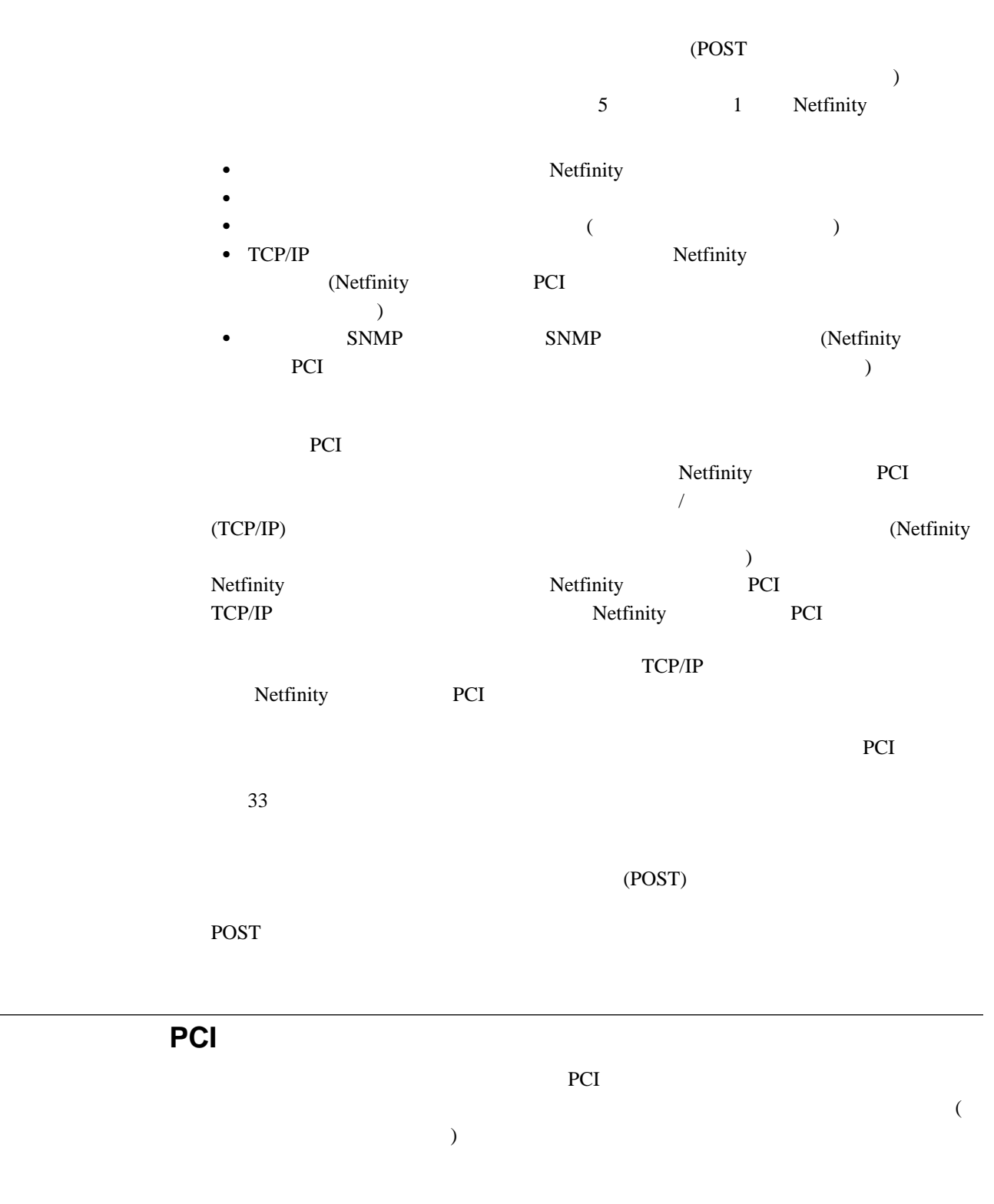

PCI マイコ

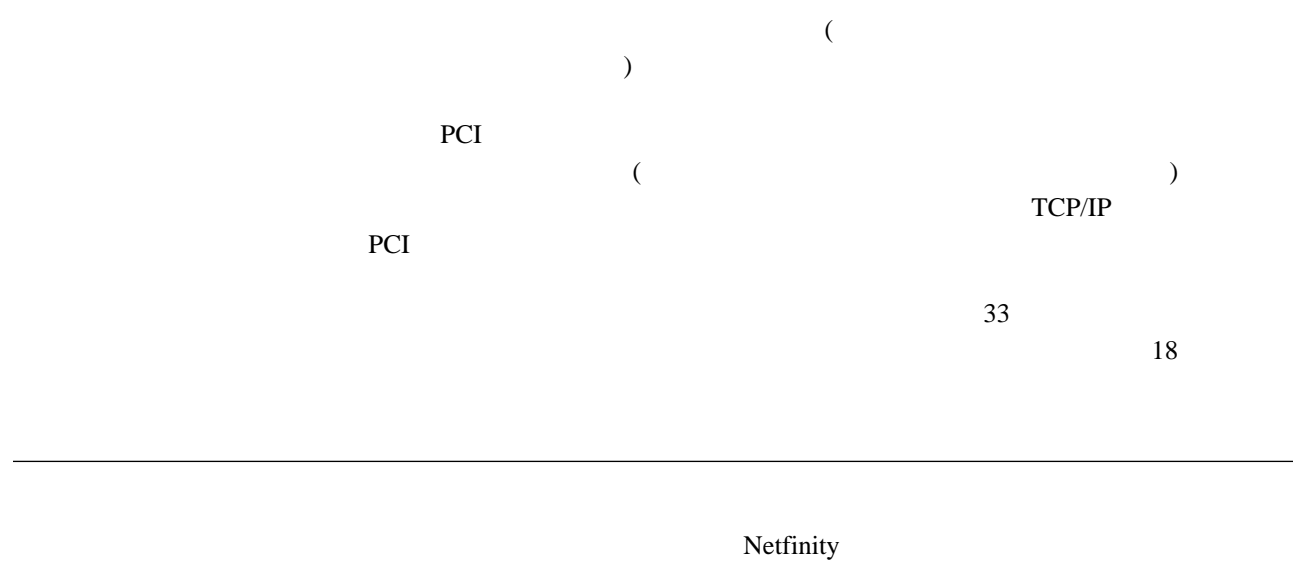

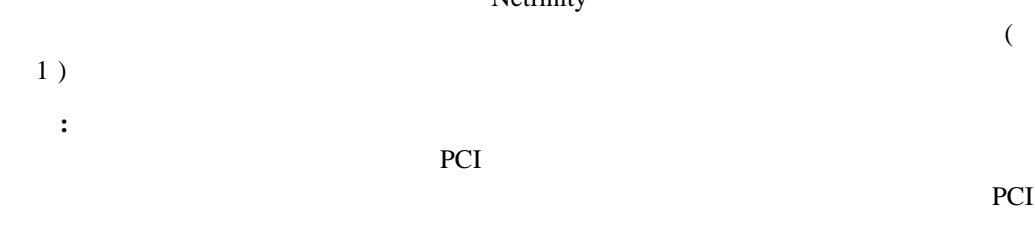

 $\sim$  33

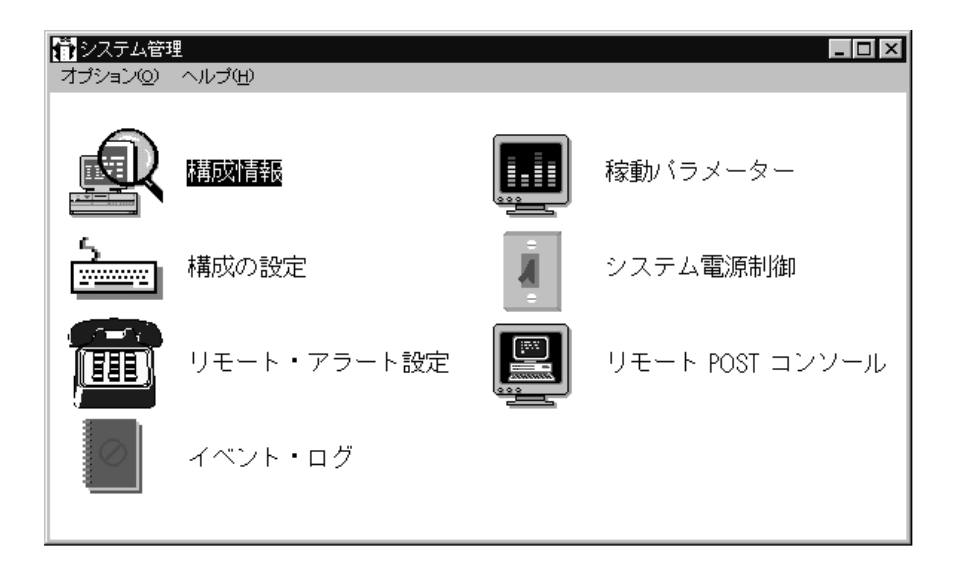

*1.*  $\blacksquare$ 

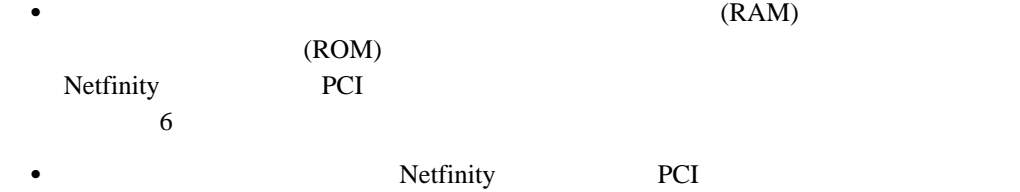

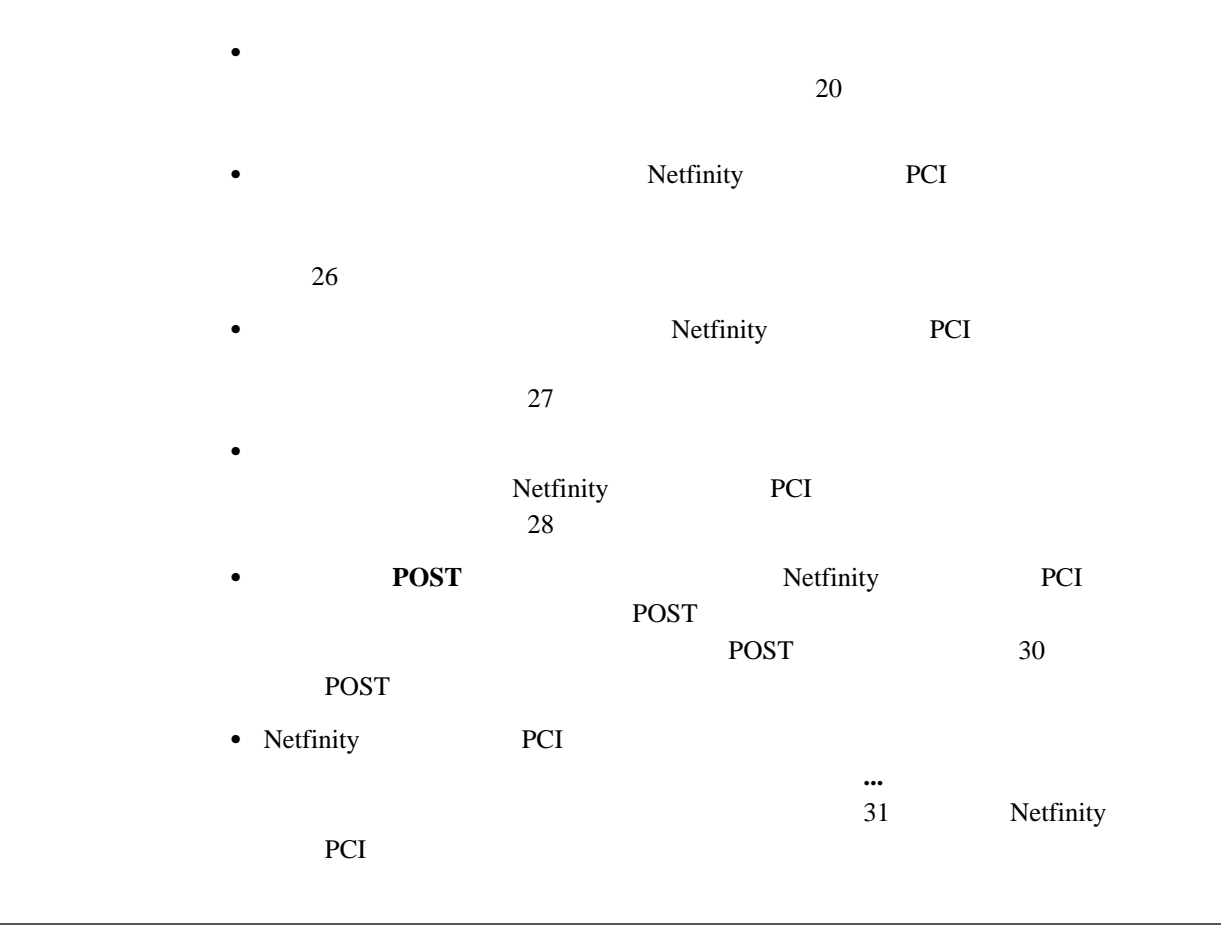

 $\epsilon$ 

TCP/IP

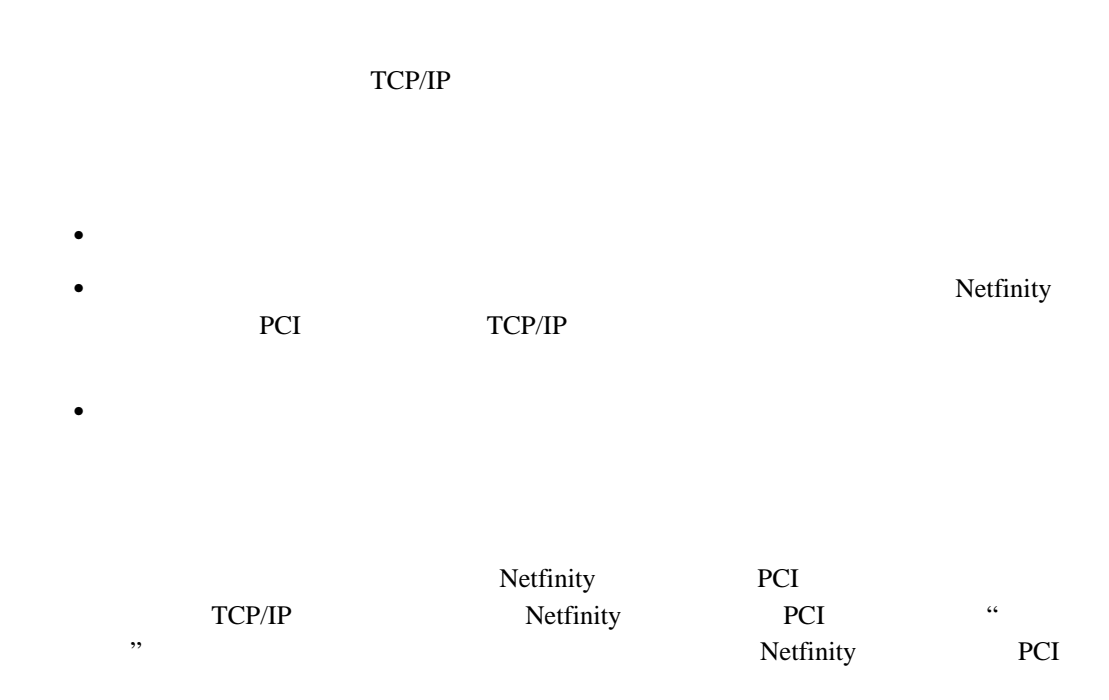

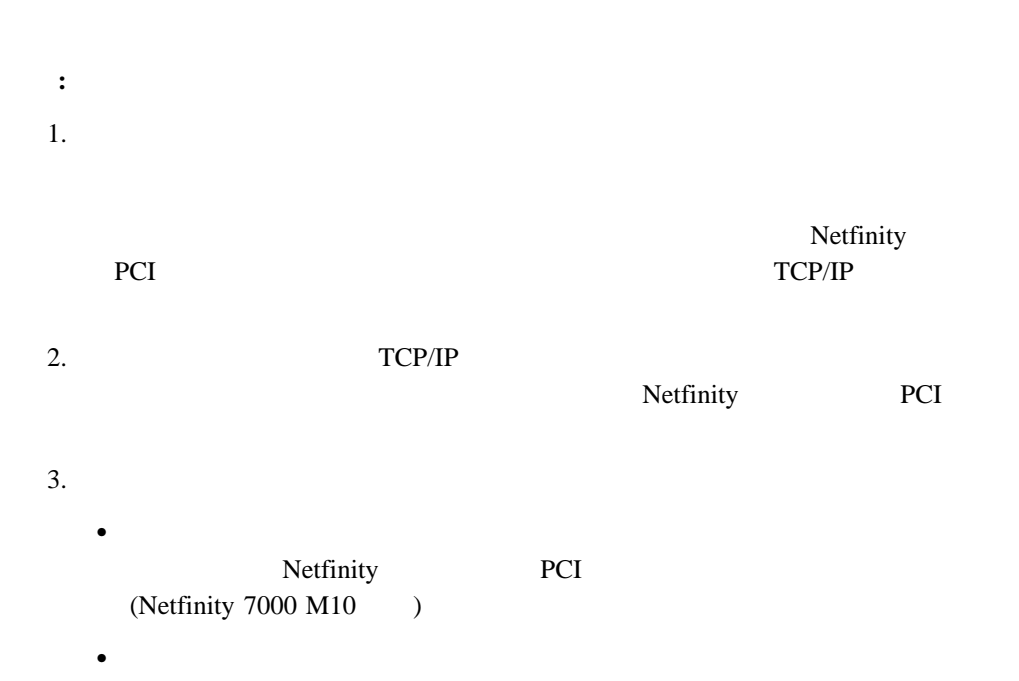

 $\bullet$ Netfinity PCI TCP/IP

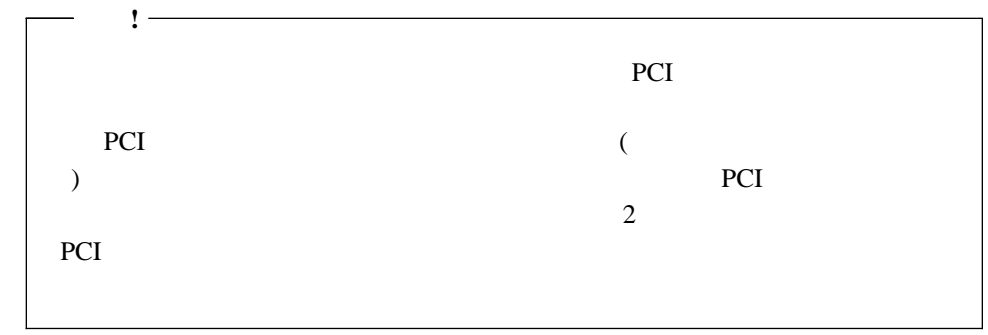

 $4.$ Netfinity  $ID$  $\mathbf{ID}$  $5.$ 

 $33$ 

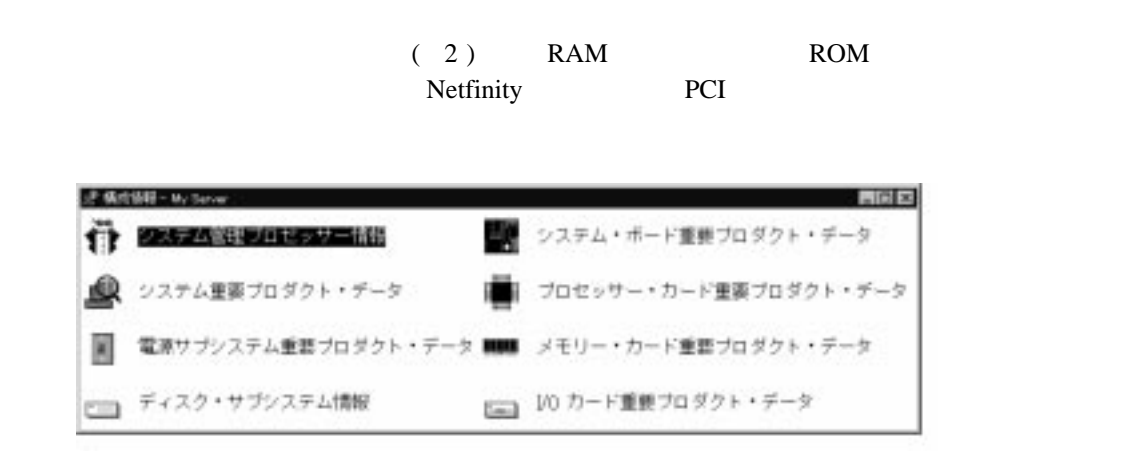

 $6.$ 

*2.*  $\blacksquare$ 

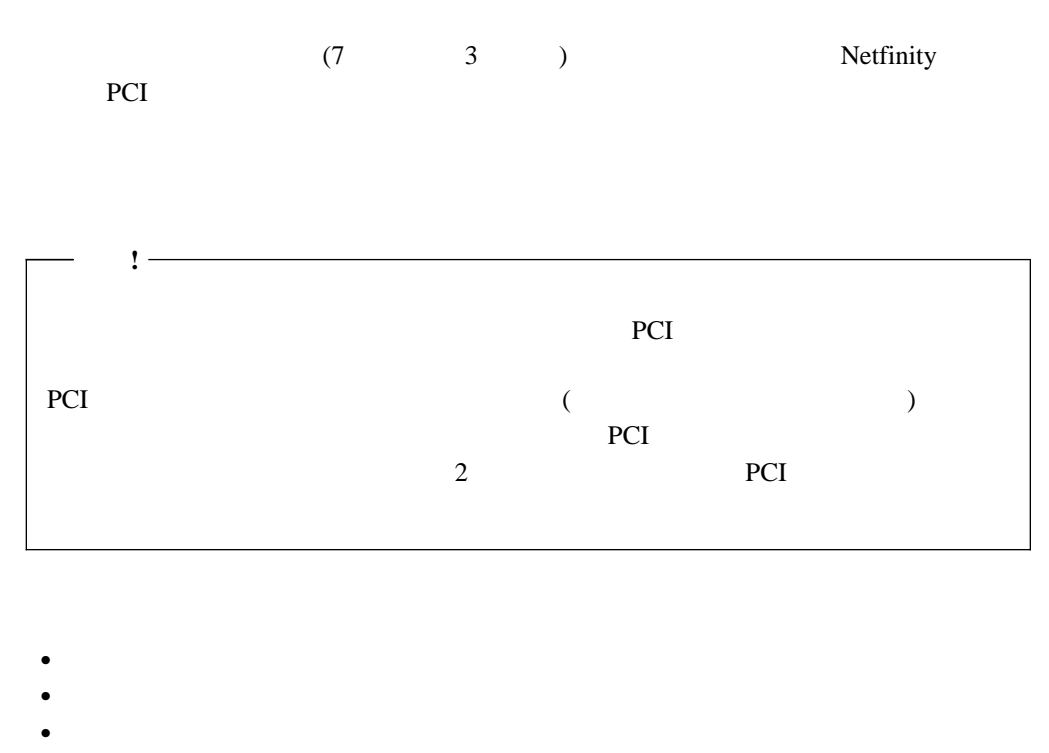

•  $POST$   $O/S$ 

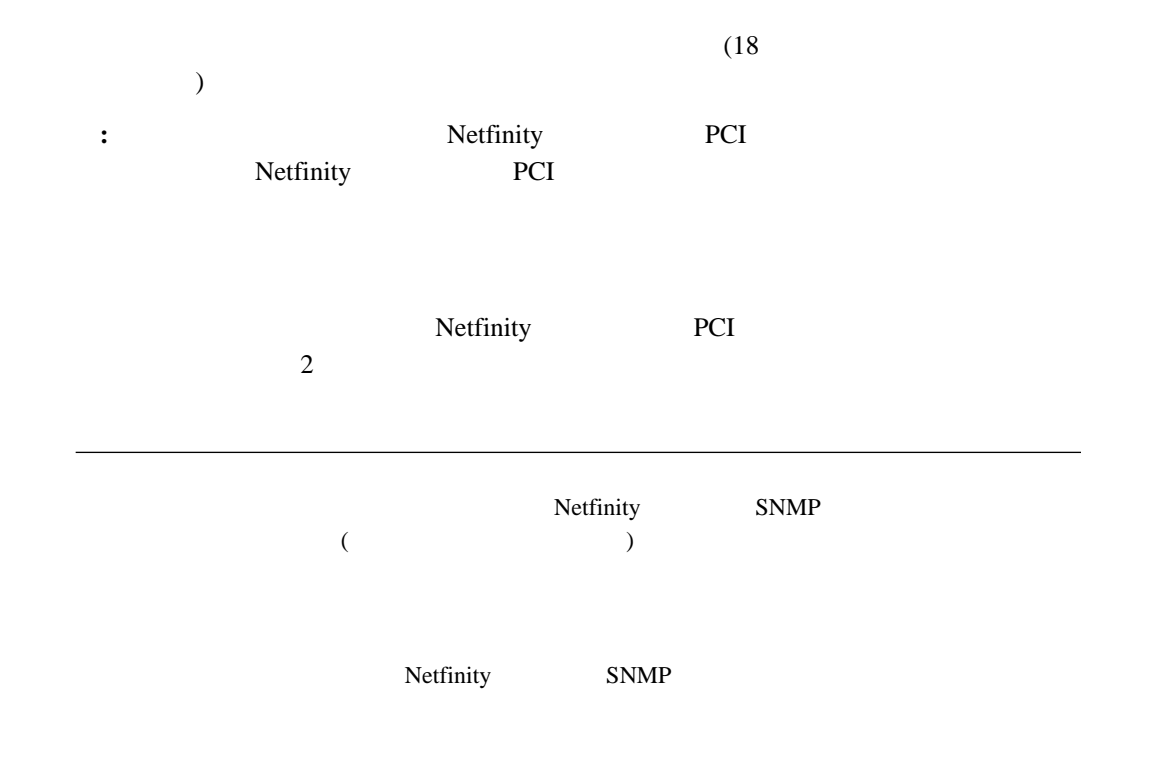

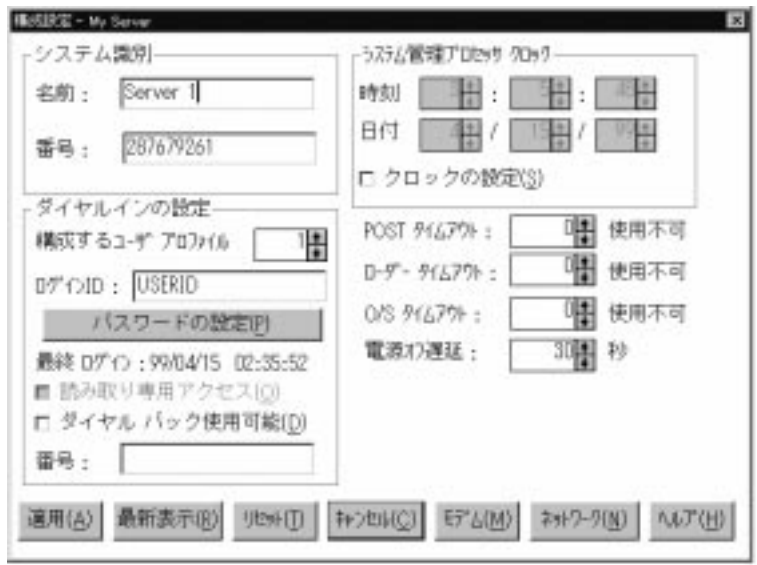

*3.*  $\blacksquare$ 

1.  $\blacksquare$ 

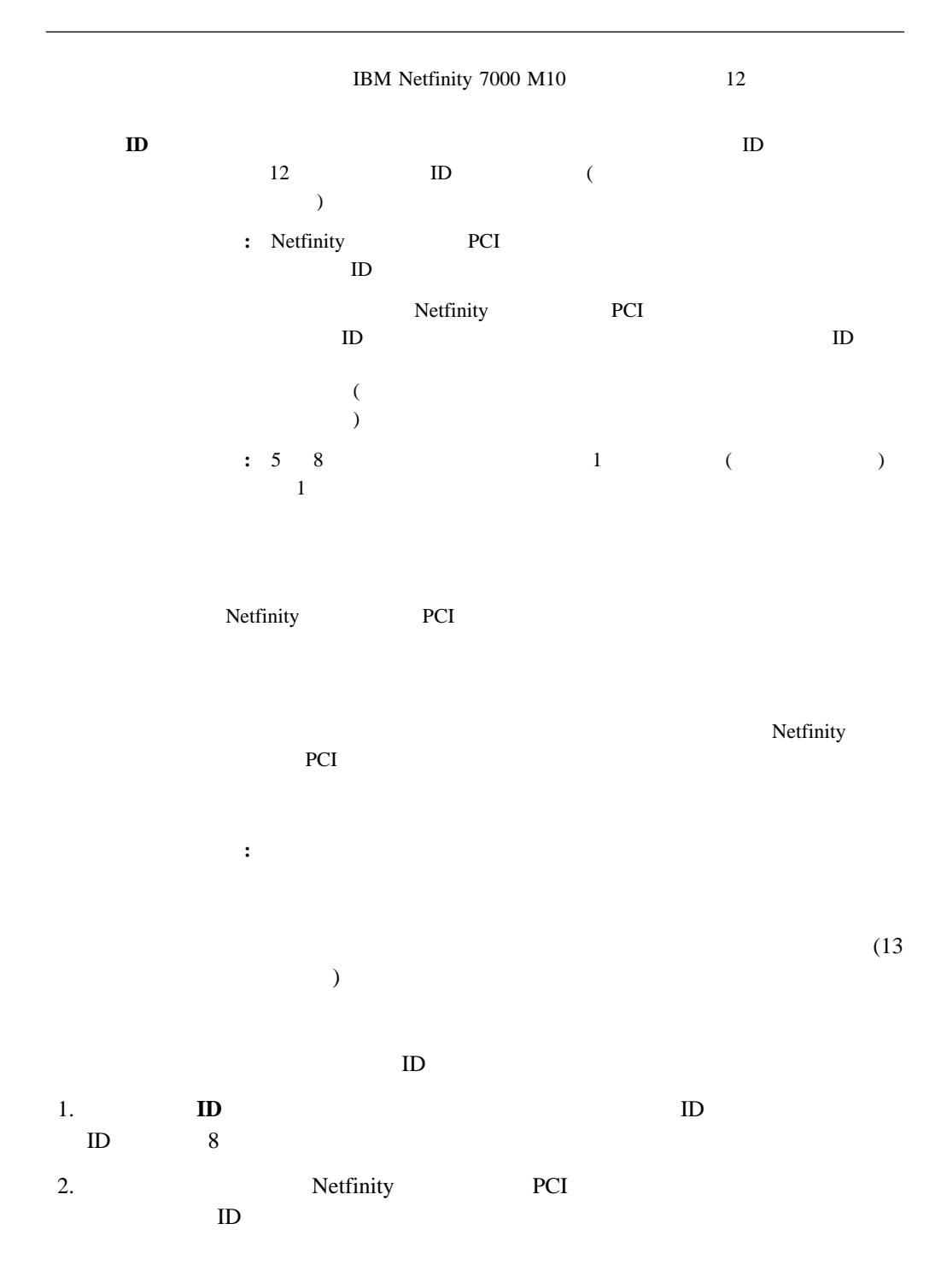

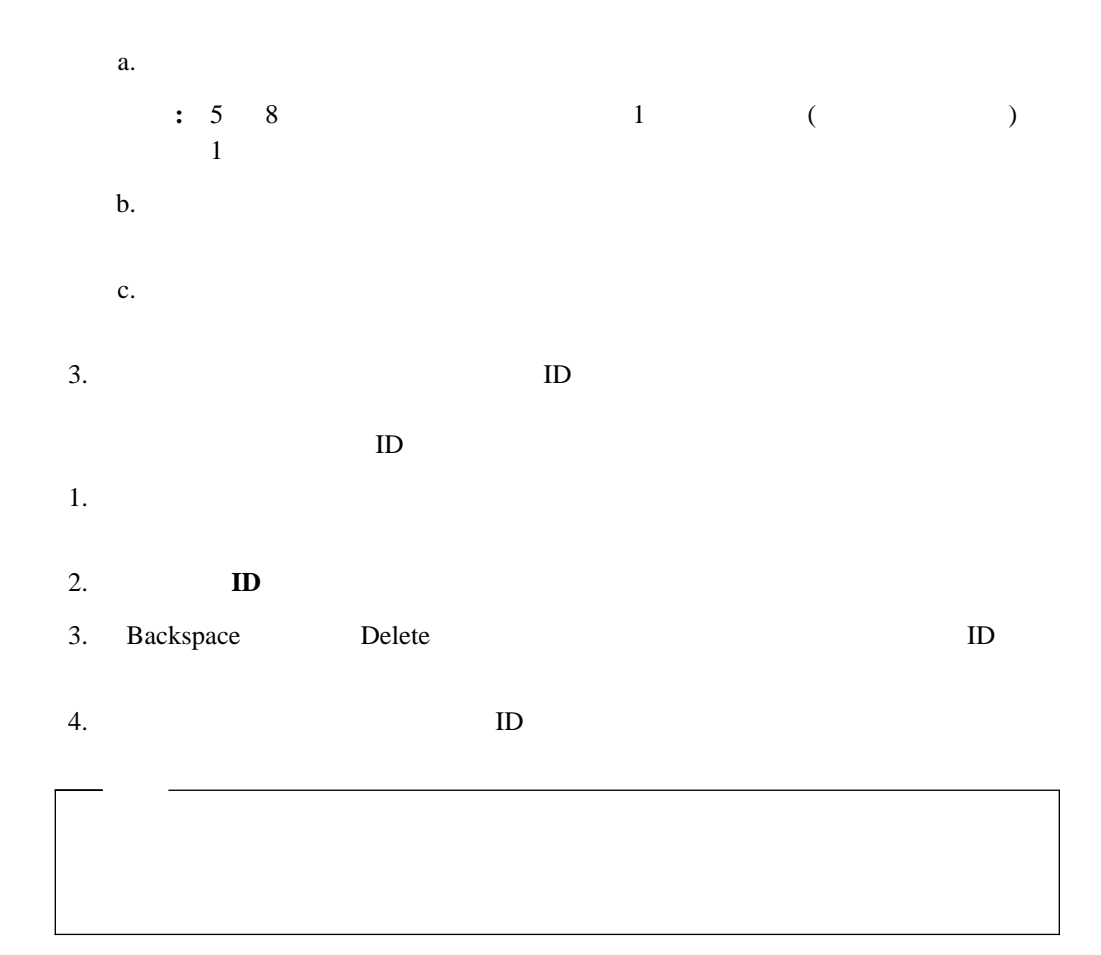

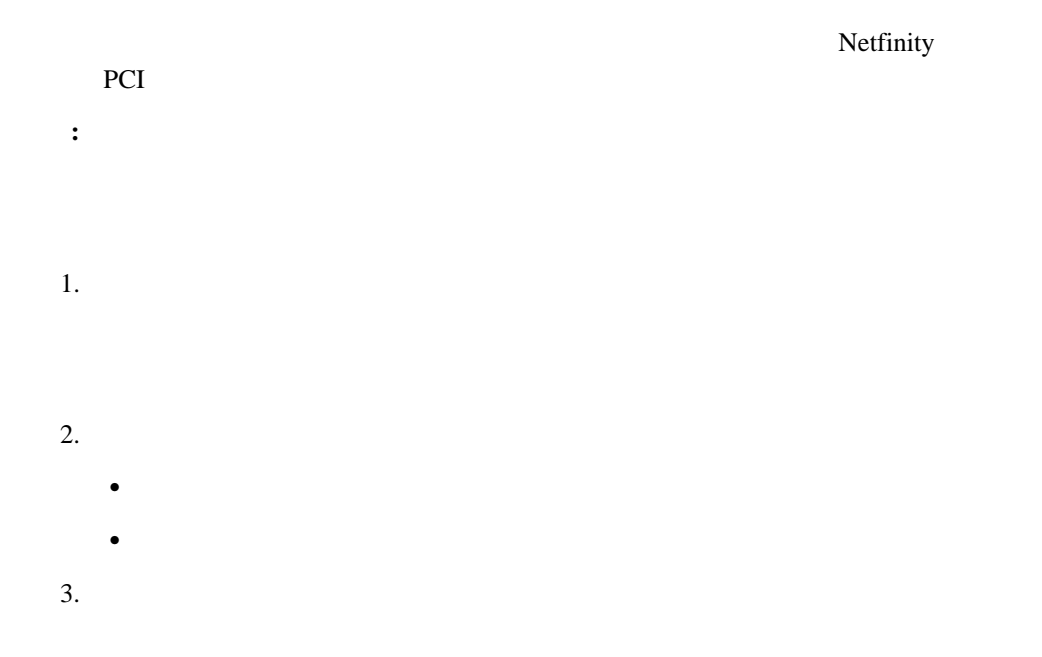

### **POST**

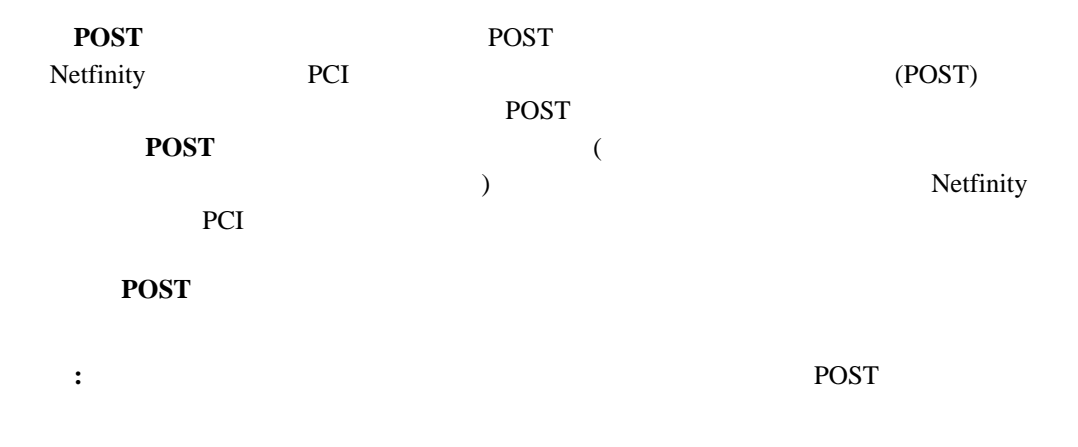

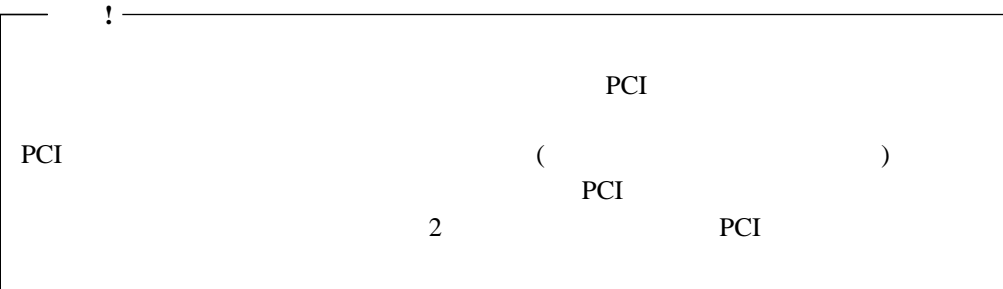

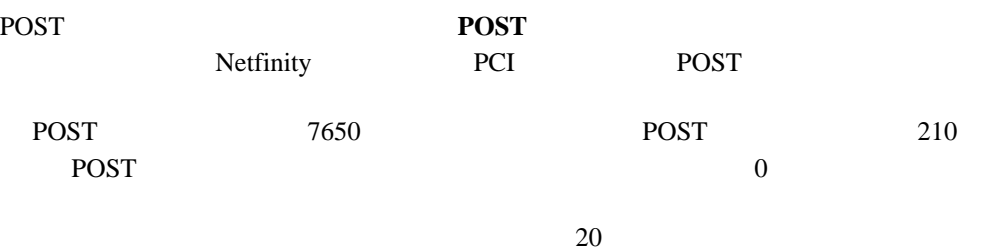

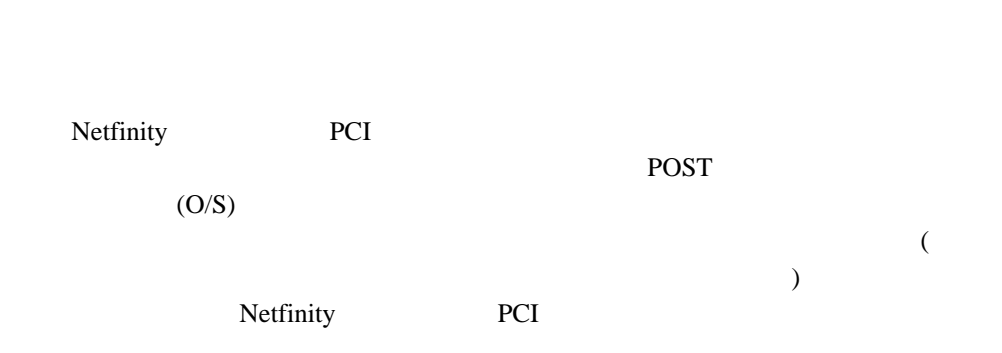

**:** このチェックボックスにチェック・マークが付いていないときにローダー・タイムアウ

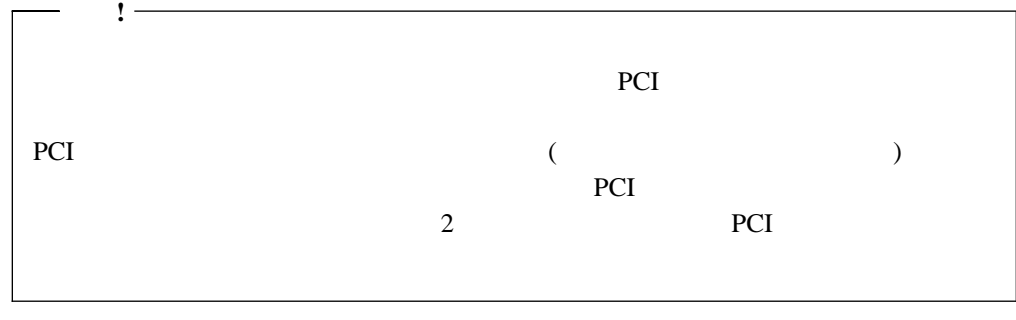

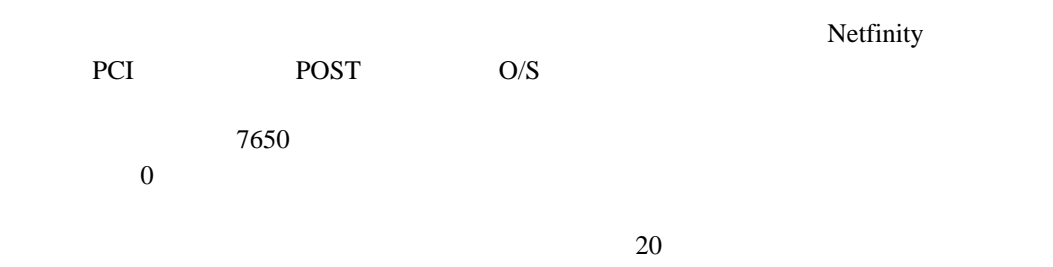

**O/S** 

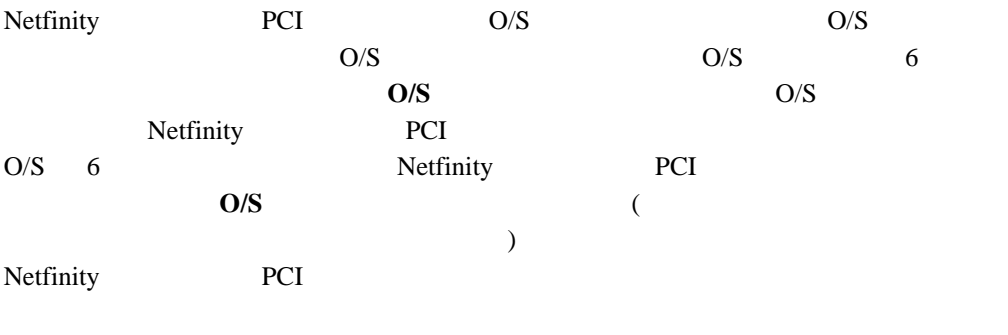

**:**  $O/S$ 

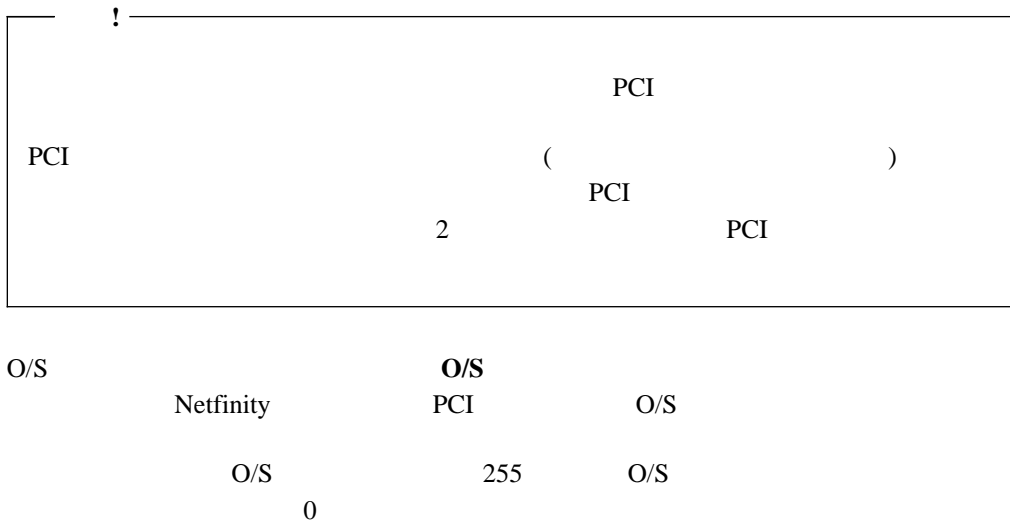

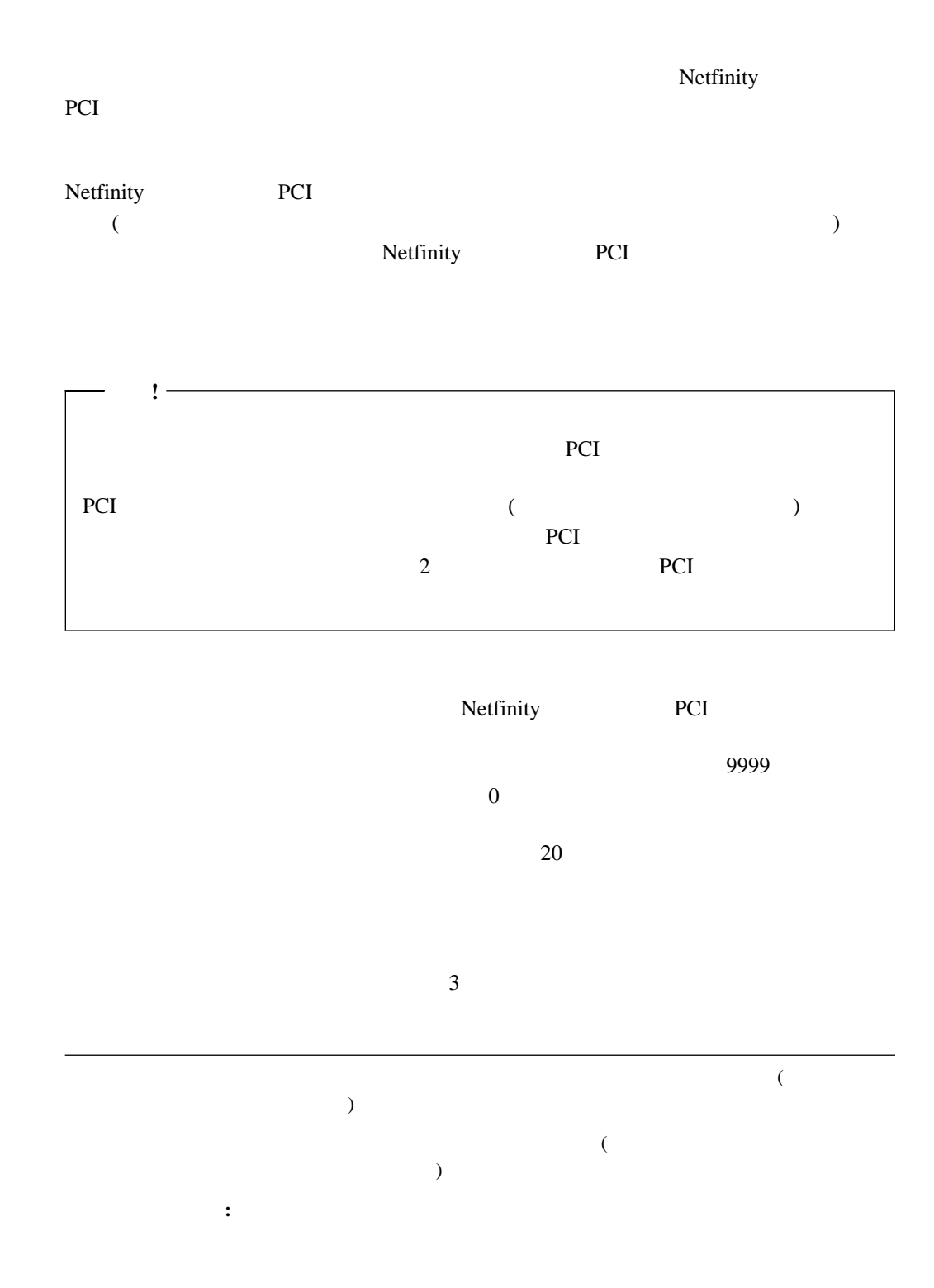

 $20$ 

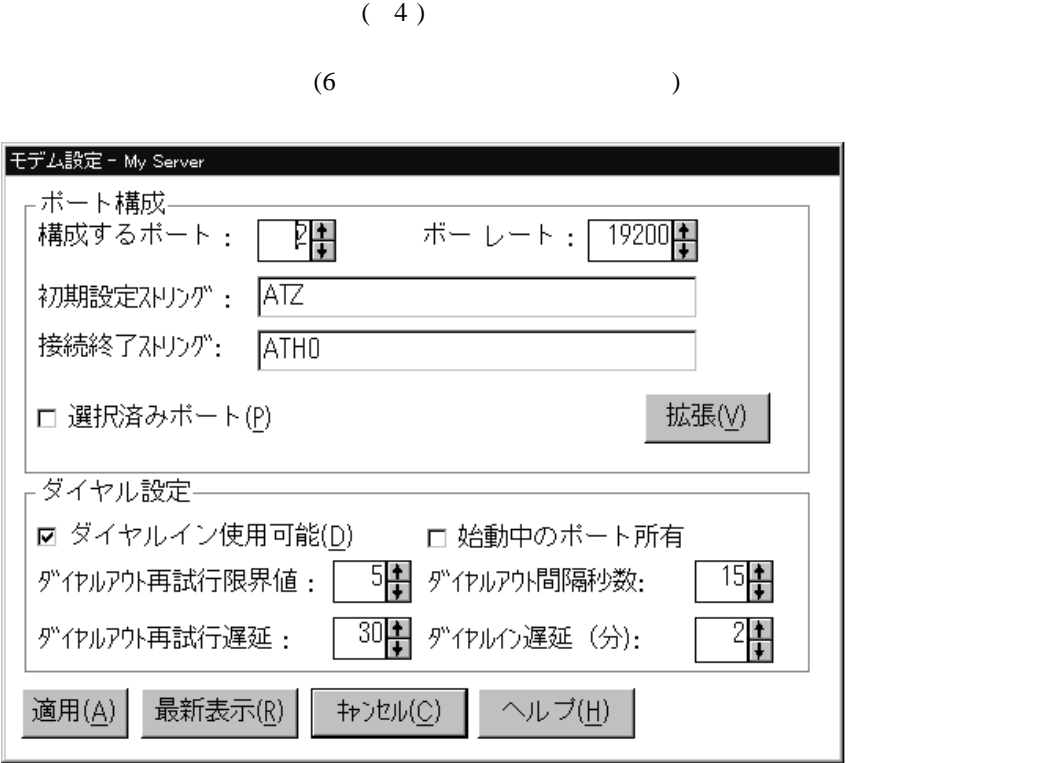

*4.*  $\blacksquare$ 

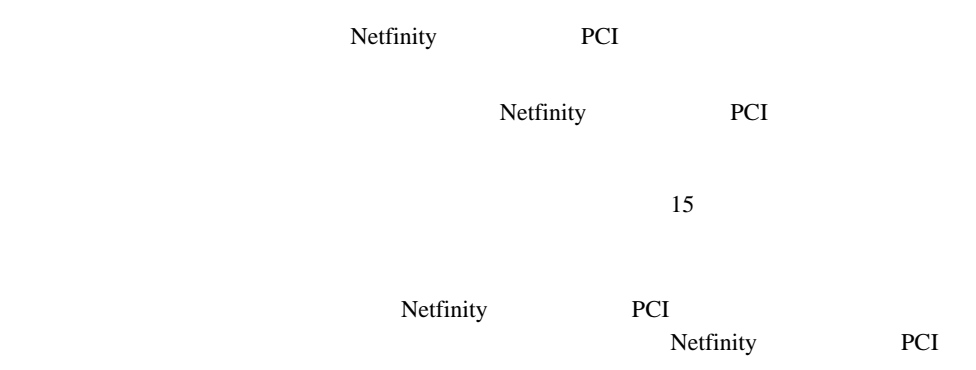

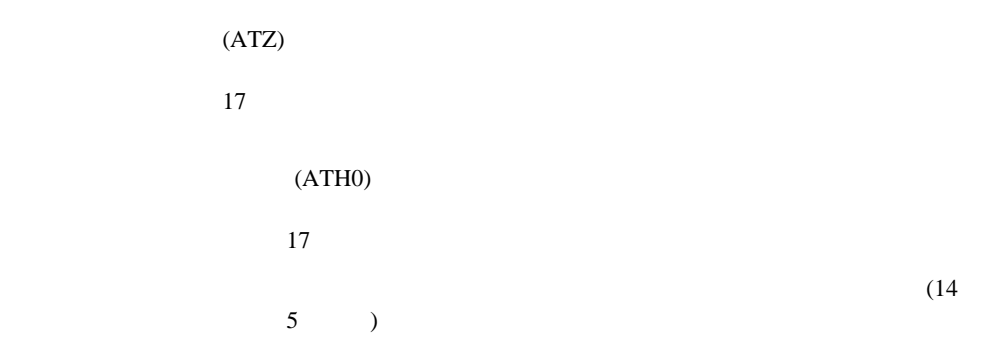

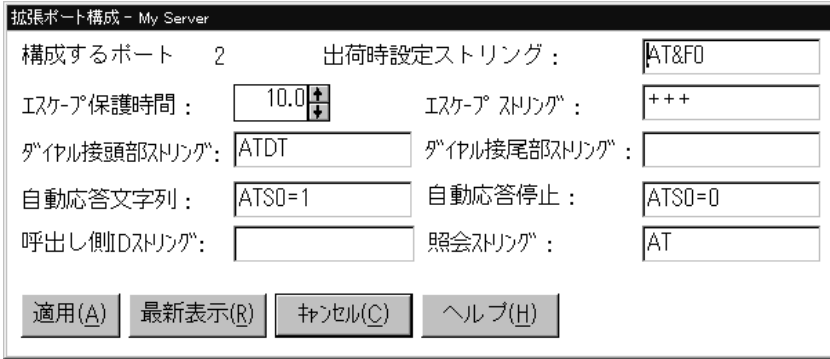

*5.* 「拡張ポート構成」ウィンドウ

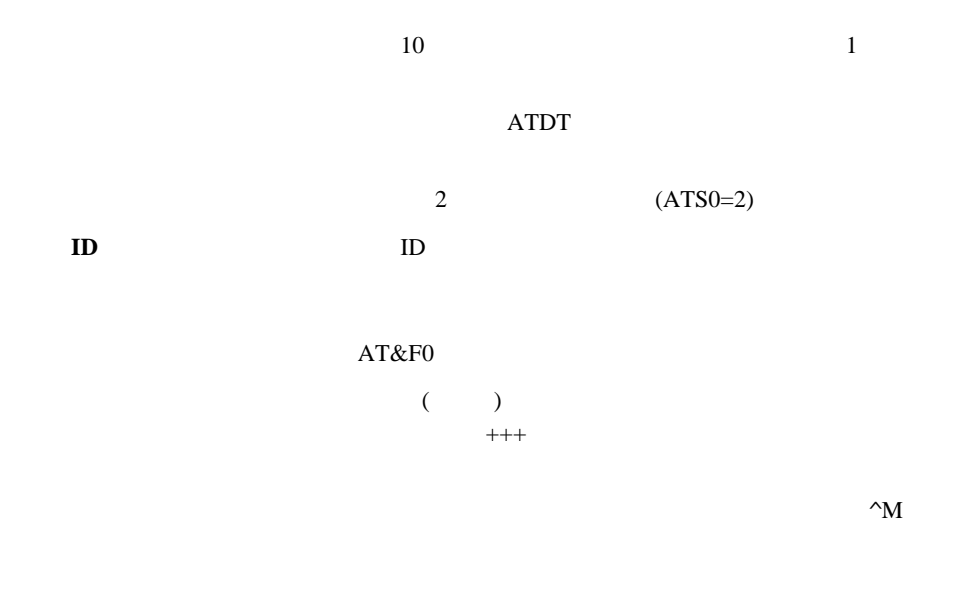

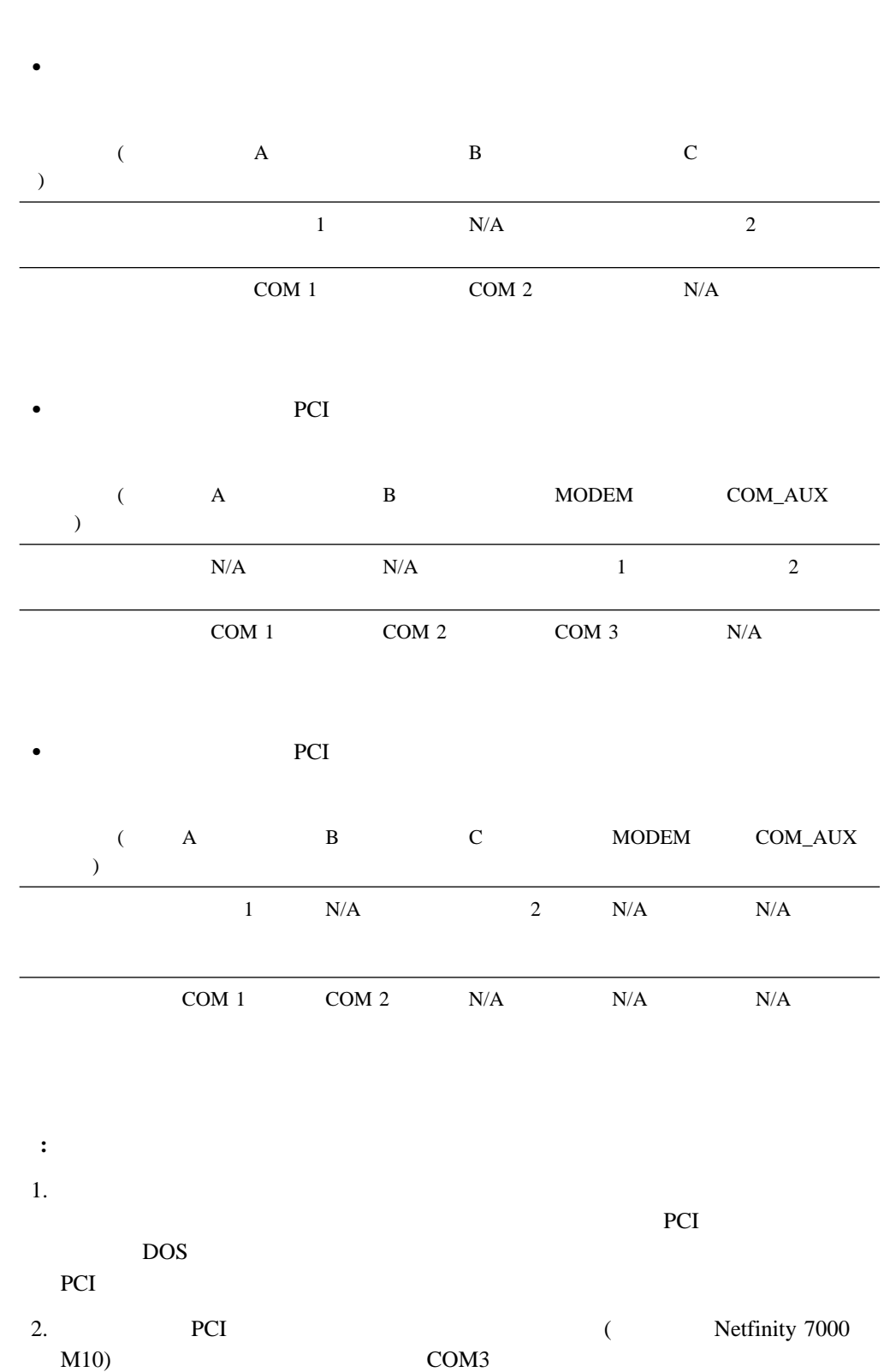

Netfinity PCI

システム管理 **15**

### $(13 \t 4)$

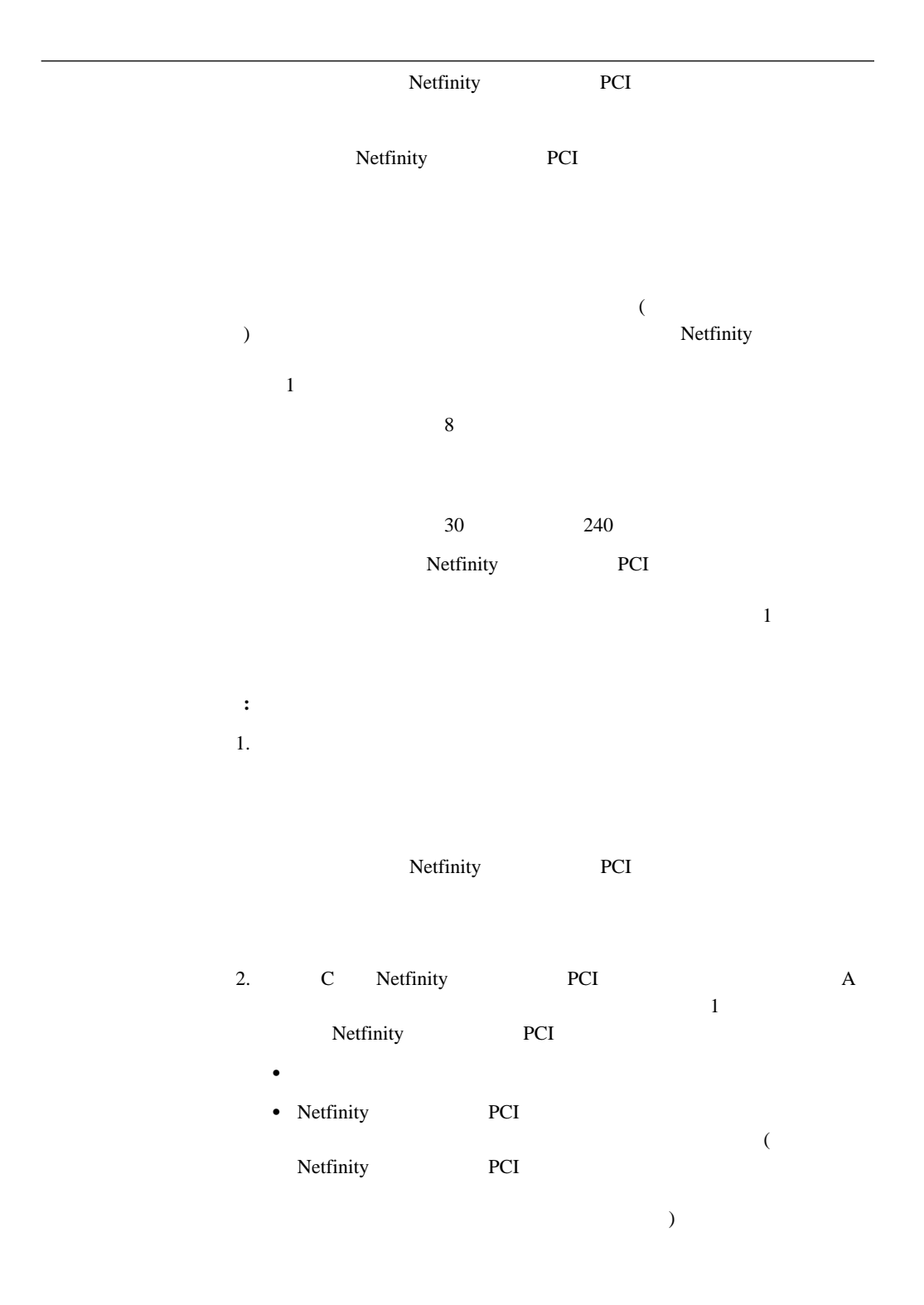

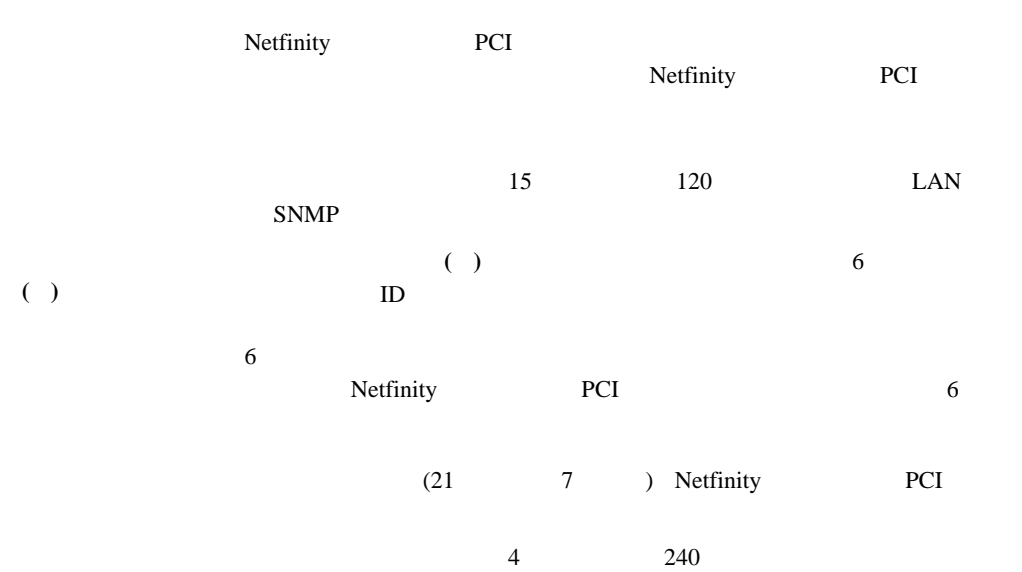

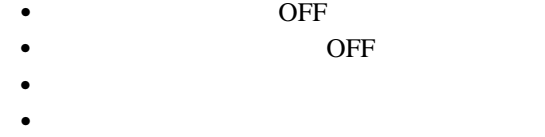

- BUSY DT Connect
- ID LAPM/MNP/NONE V42bis/MNP5
- 
- CD<br>- DTR ON-OFF AA
- CTS
- $\bullet$  RTS
- $\bullet$  BREAK extended by BREAK
- **:** これらのコマンドの省略形は、次の意味を持っています。
	- $AA$  $CD$  $CTS$  $DT$
- **DTR** 
	- **RTS** 送信準備完了
- 1.  $\blacksquare$  $2.$
- $3.$

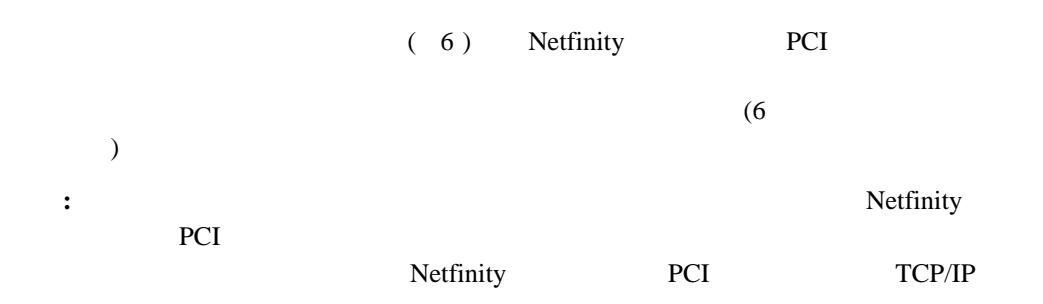

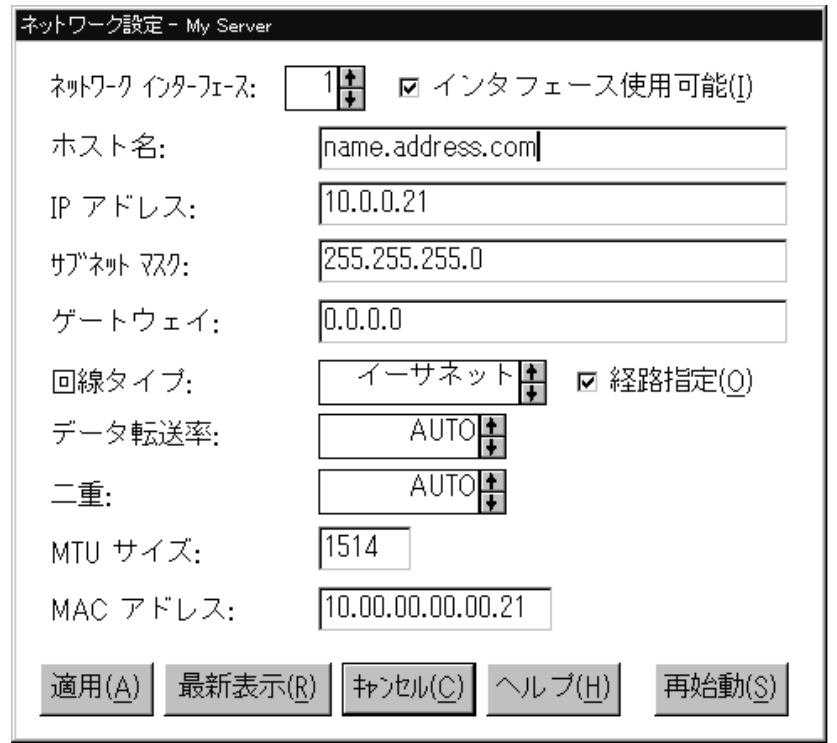

*6.* 「ネットワーク設定」ウィンドウ

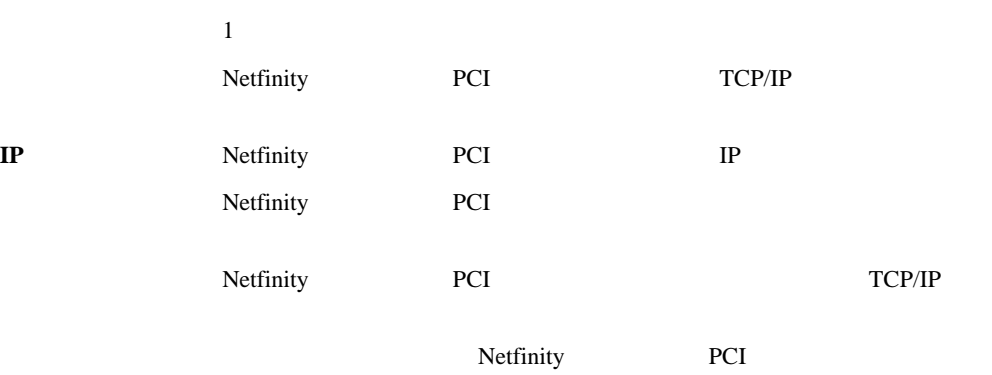

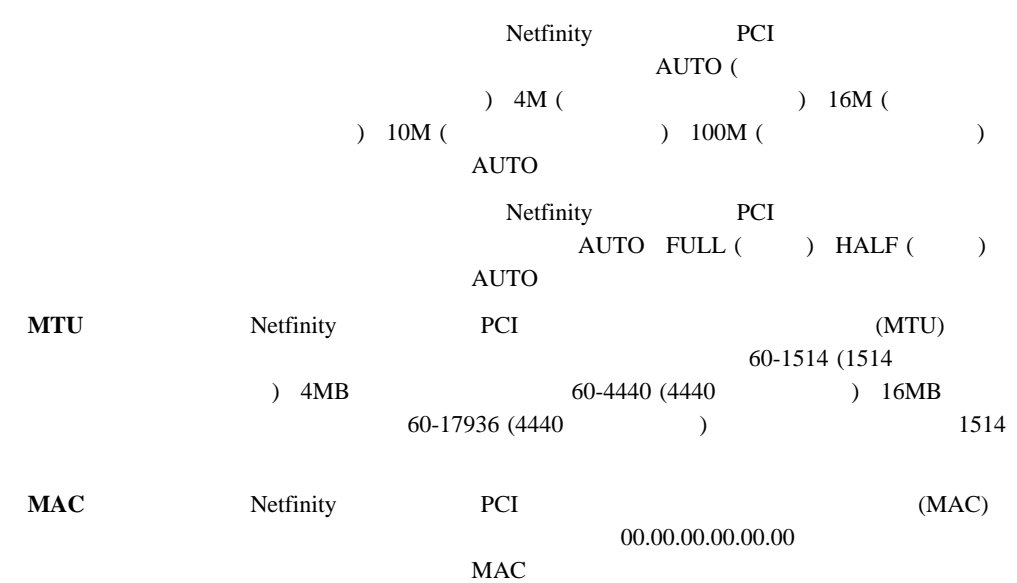

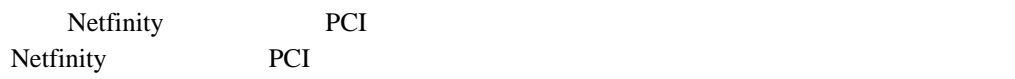

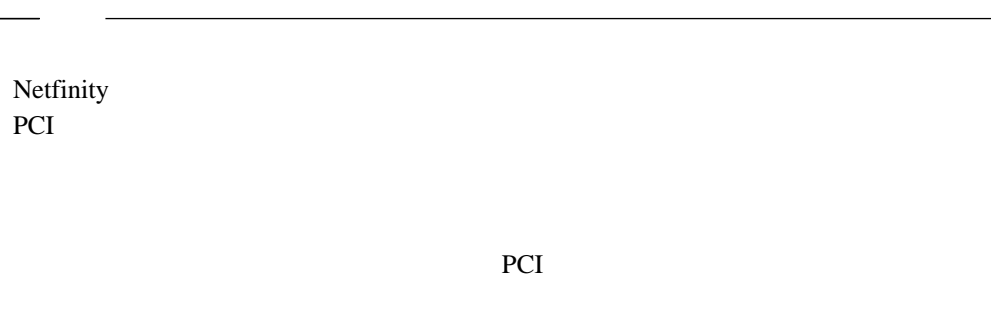

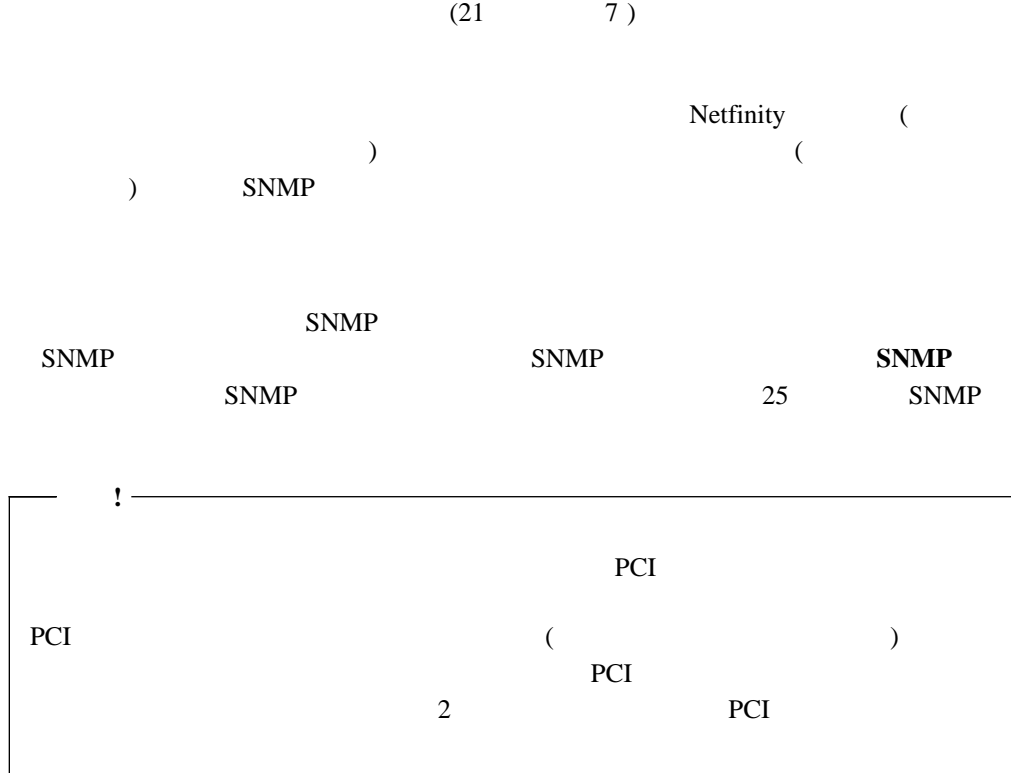

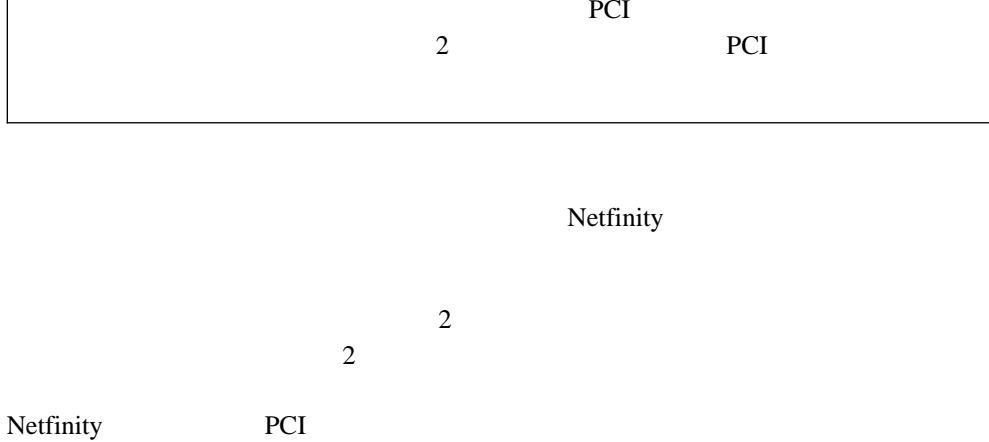

Netfinity PCI 12

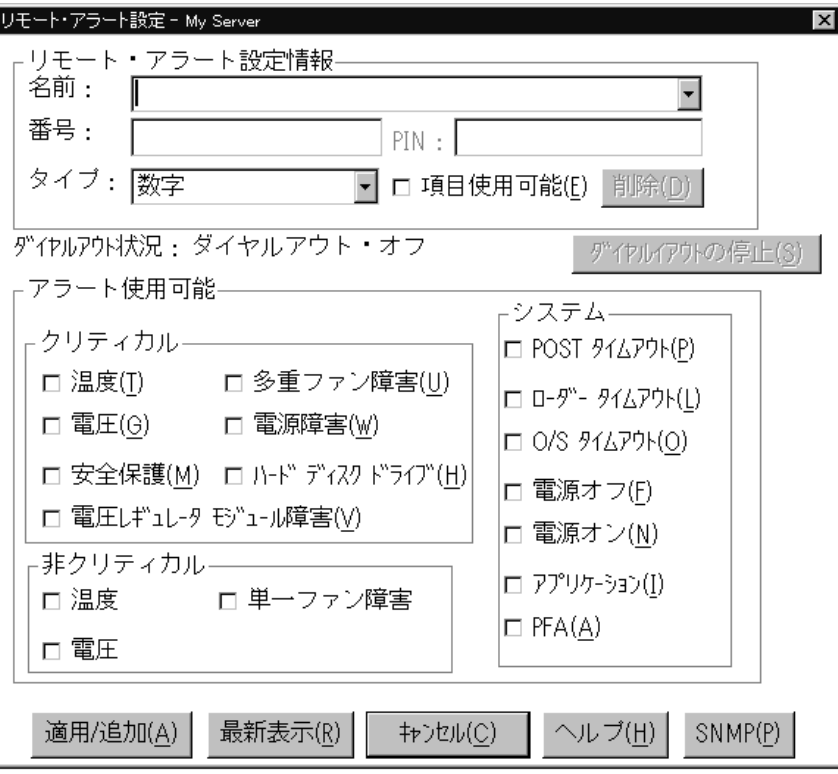

*7.* 「リモート・アラート設定」ウィンドウ

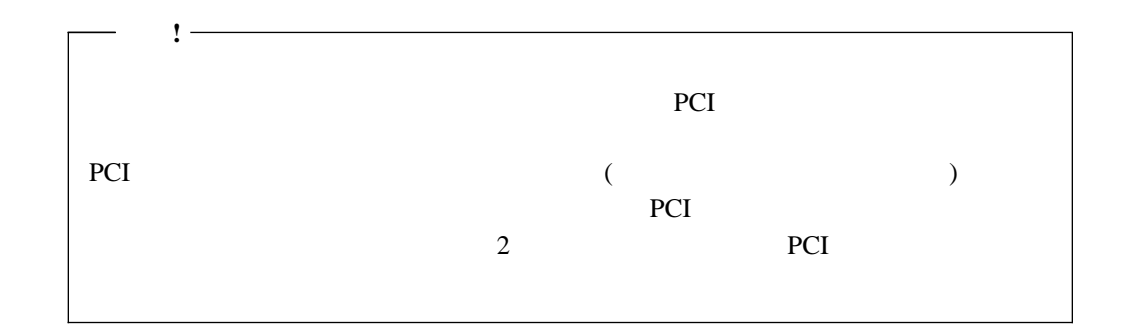

1.  $\blacksquare$ 

2.  $\blacksquare$ Netfinity Department of the Netfinity (Vietnament) and IP  $\mathcal{L}$ Netfinity PCI ) **:** ページャー・サービスによっては、このアラート・アクションが、電話番号をダイ

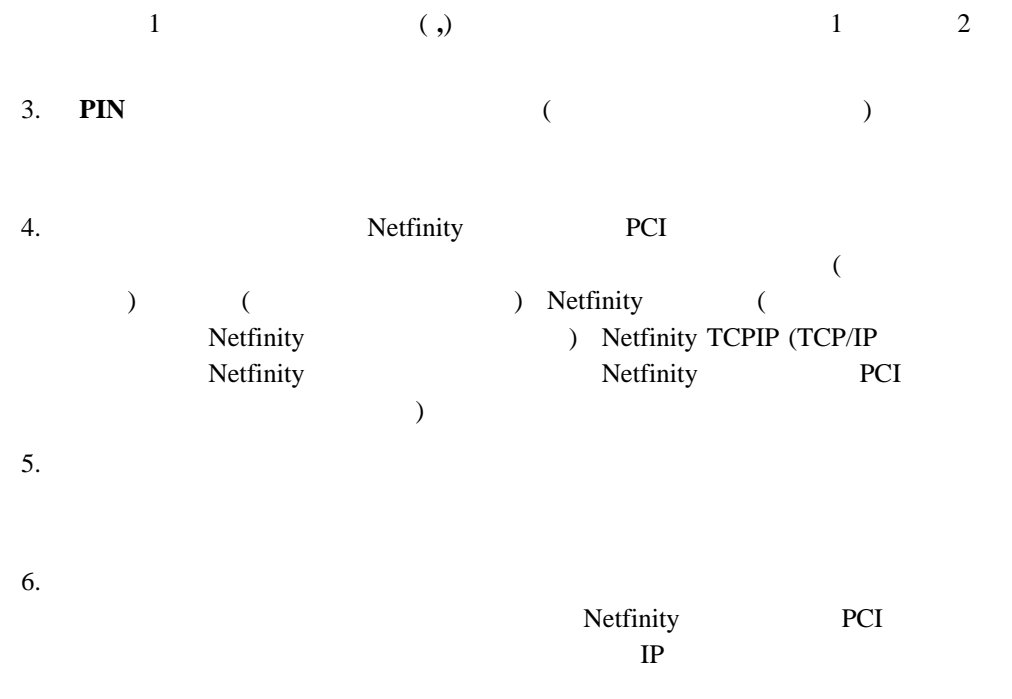

7. 適用**/**追加」をクリックして、これらの設定値を保管します。

Netfinity PCI  $($   $)$  ( ) extends the transformation  $\mathcal{L}$ 

**TCP/IP** TCP/IP Netfinity

 $SNNP$ 

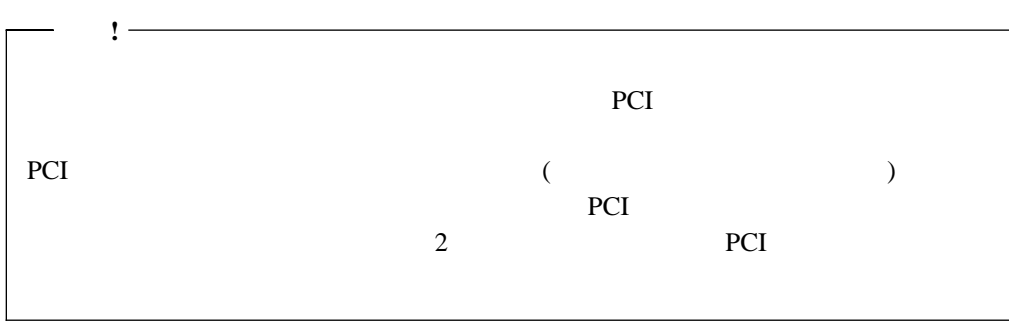

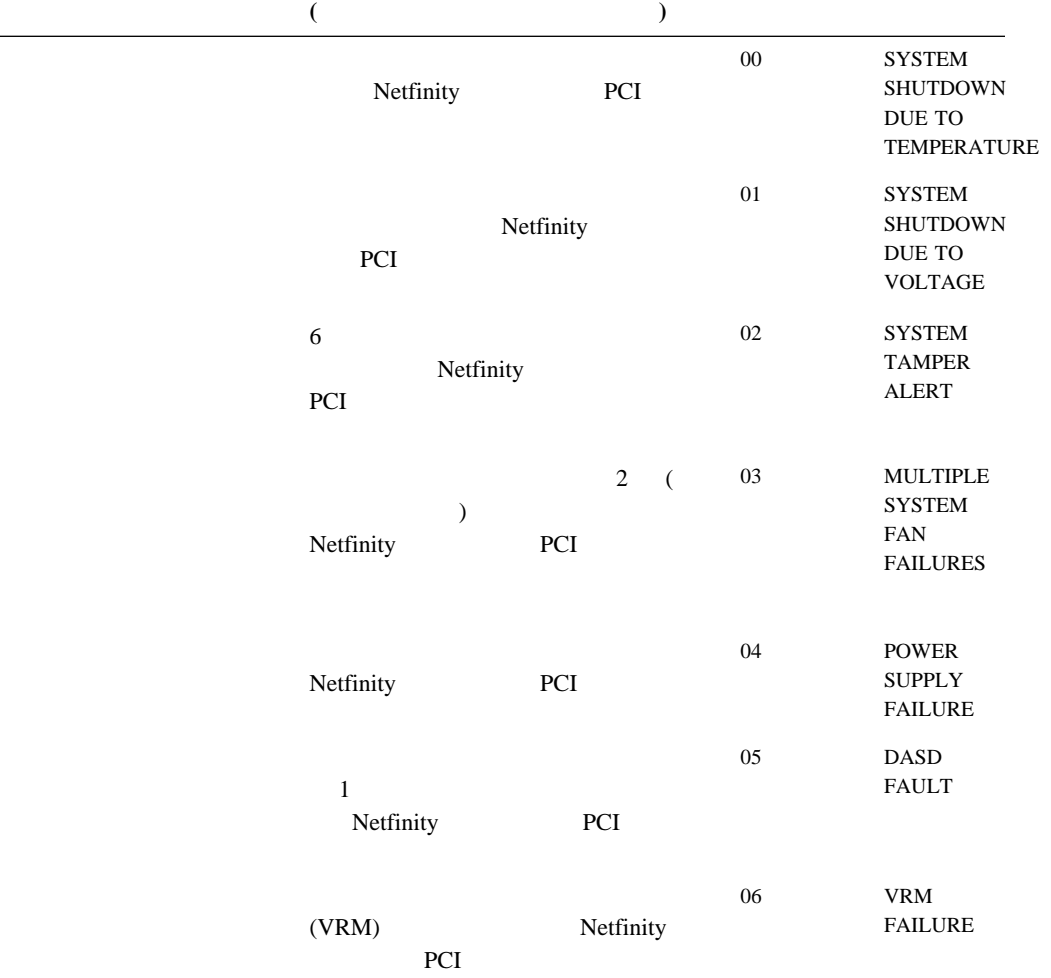

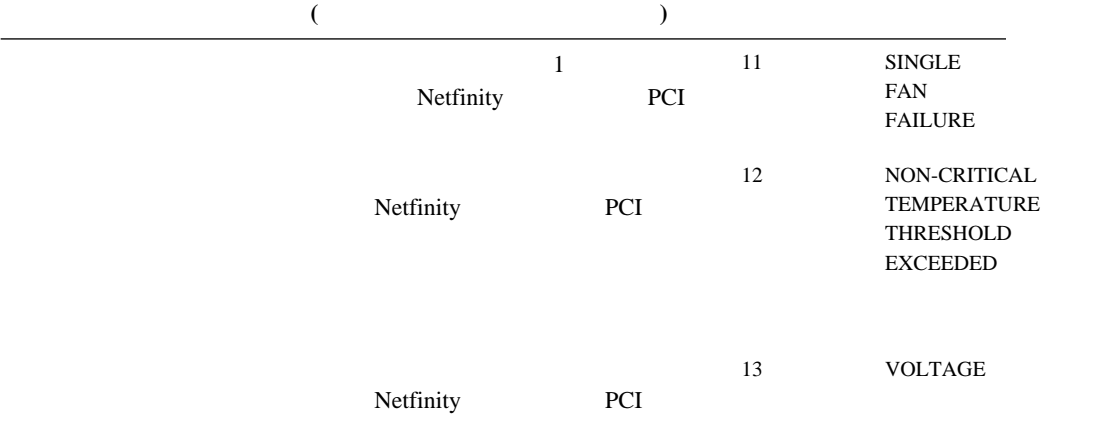

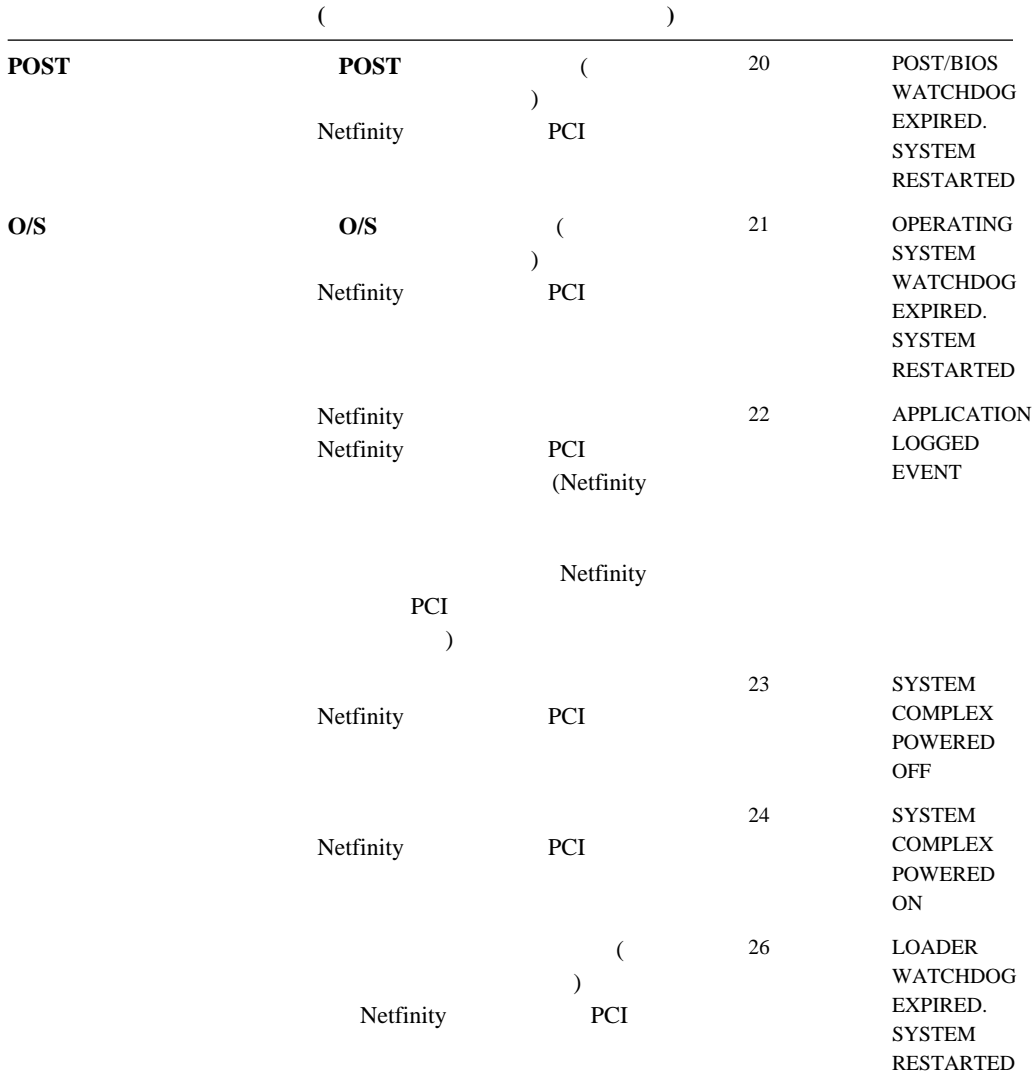

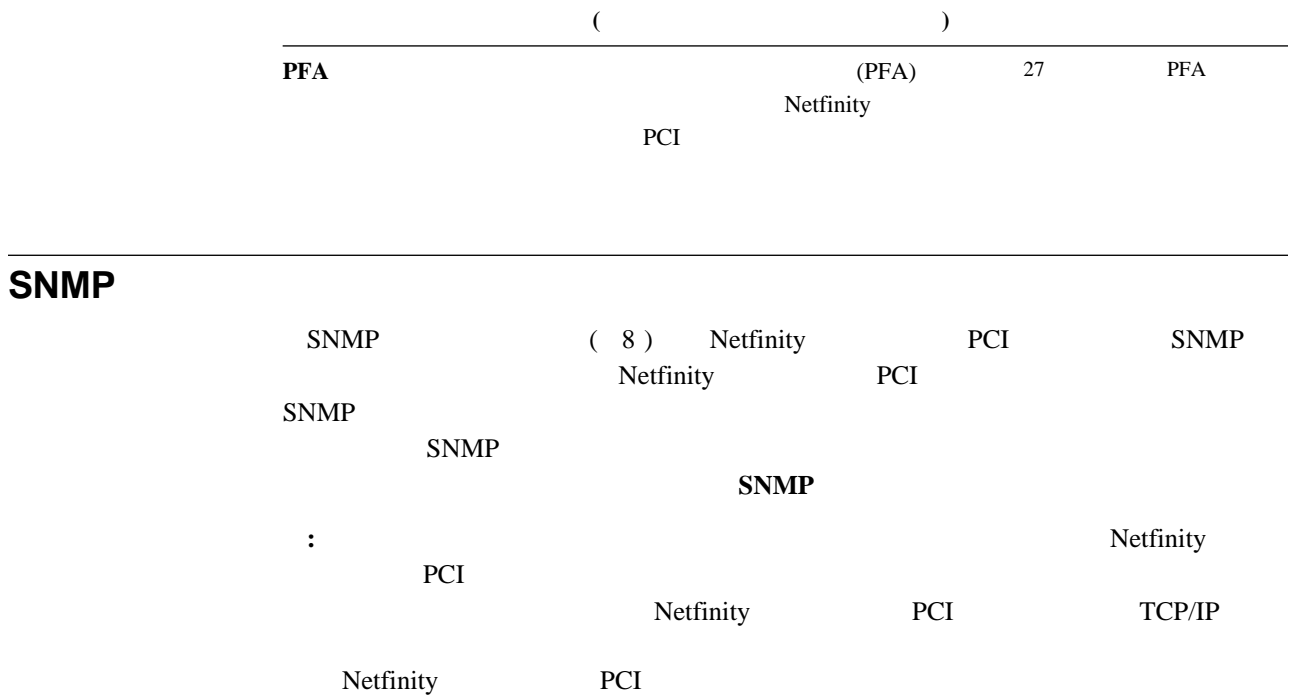

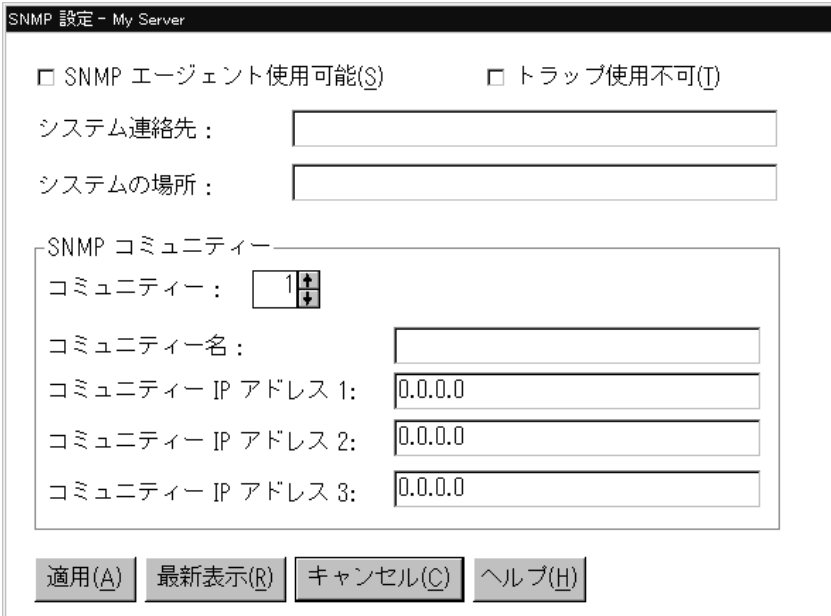

8. SNMP

SNMP

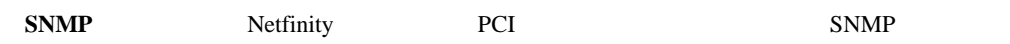

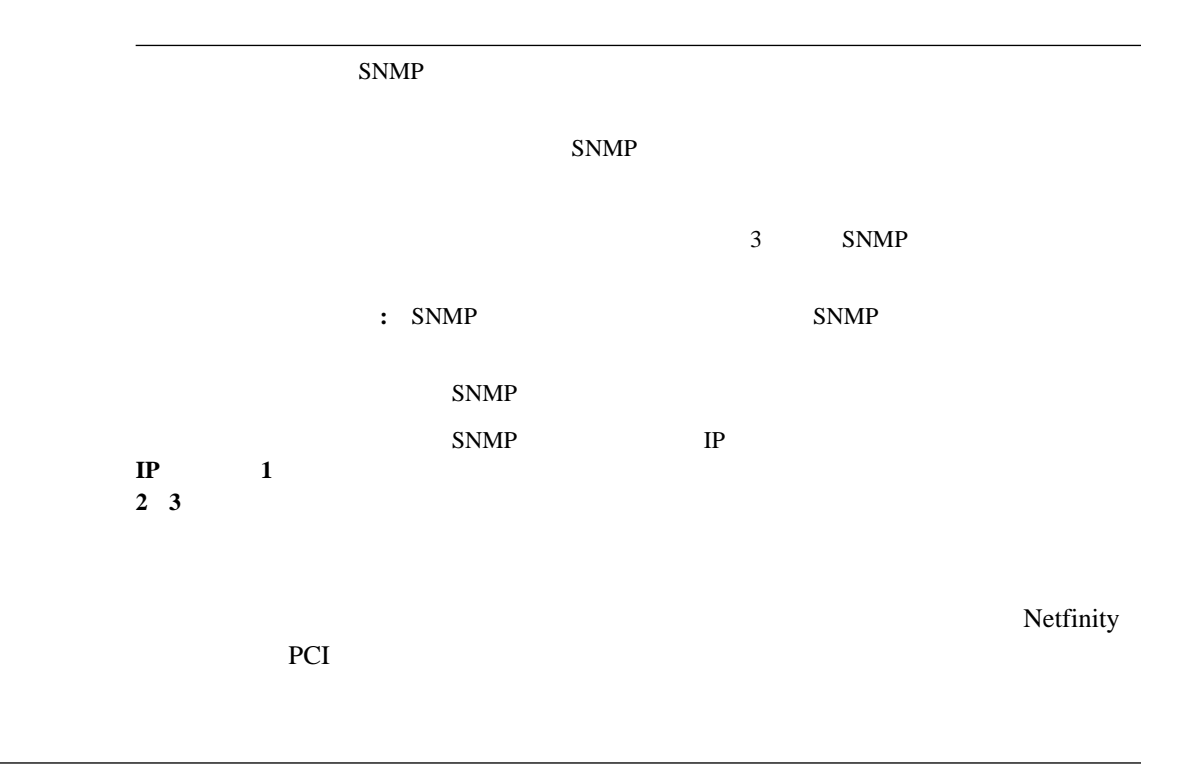

 $(9)$ 

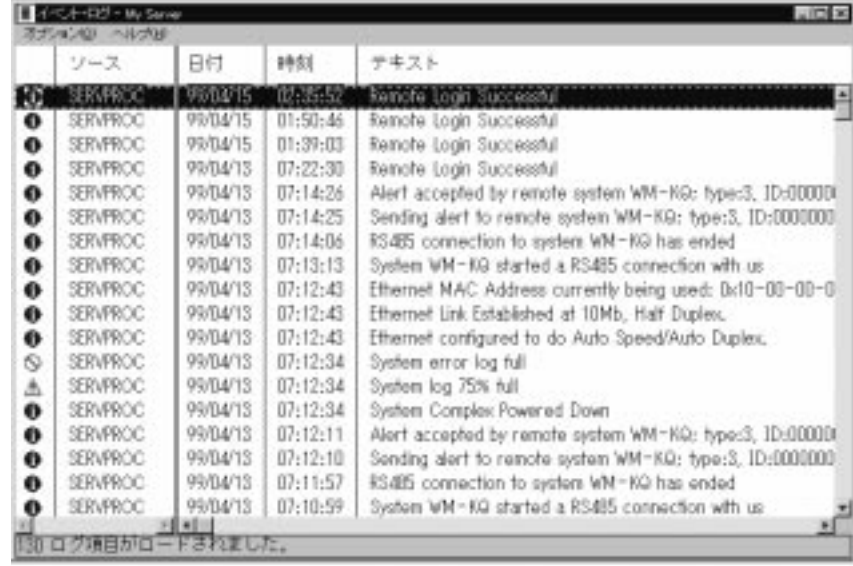

*9.* 「イベント・ログ」ウィンドウ

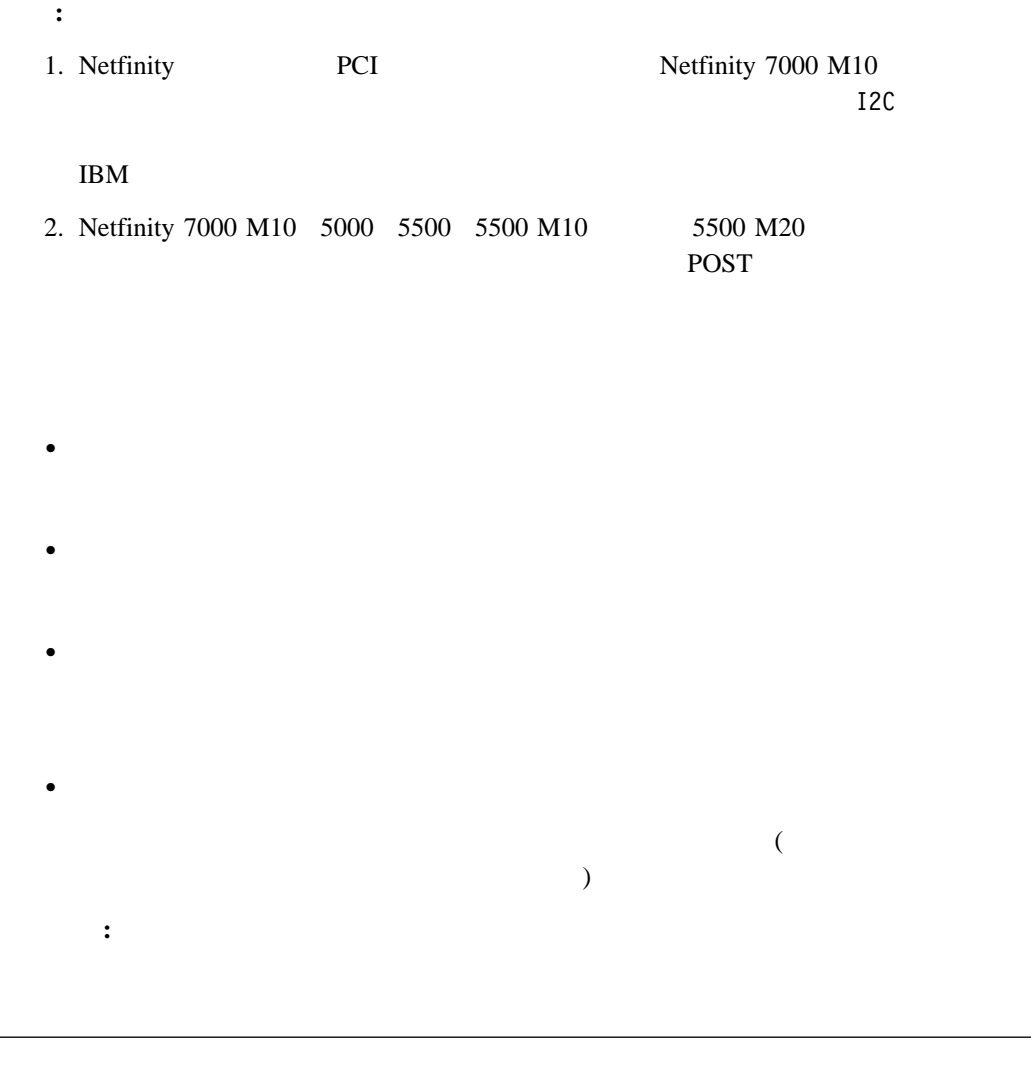

 $(28 \t\t 10 \t)$ 

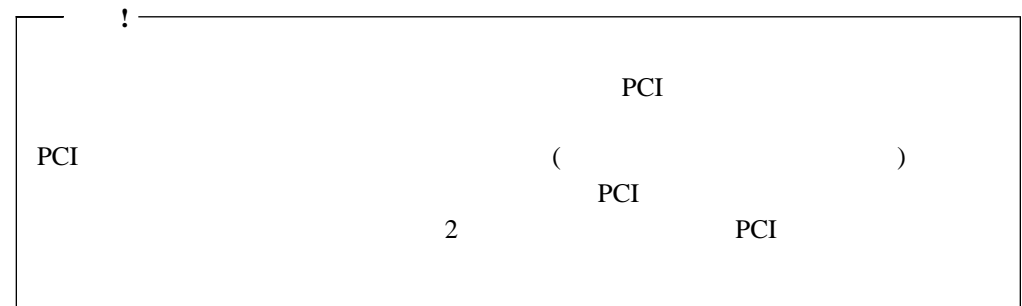

•  $(+5 \text{ V} \text{ ac } +12 \text{ V} \text{ ac } +3.3 \text{ V} \text{ ac } -12 \text{ V} \text{ ac }$  Netfinity 7000 M10  $-5 \text{ V}$  ac  $(VRM)$  $\lambda$ 

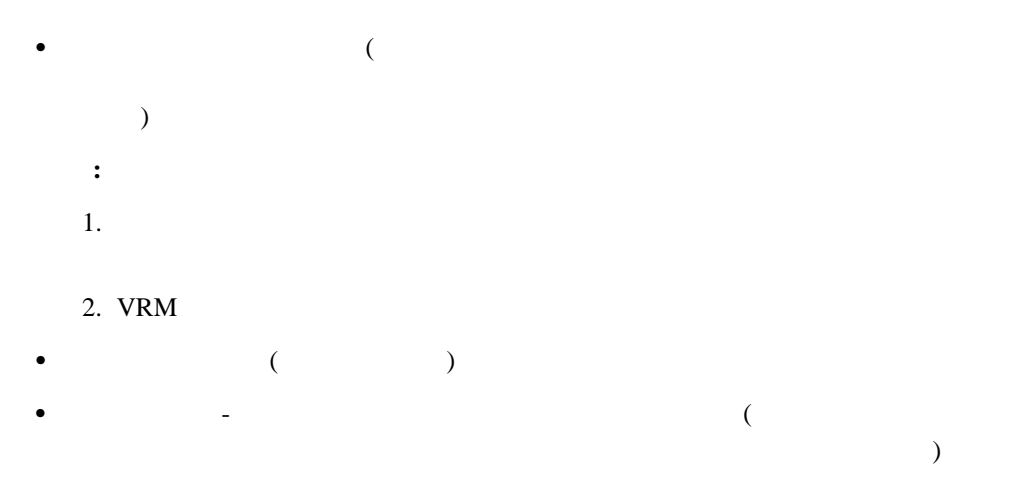

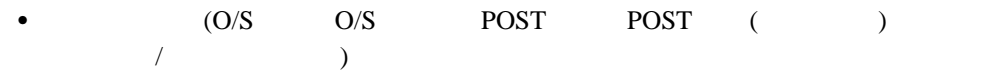

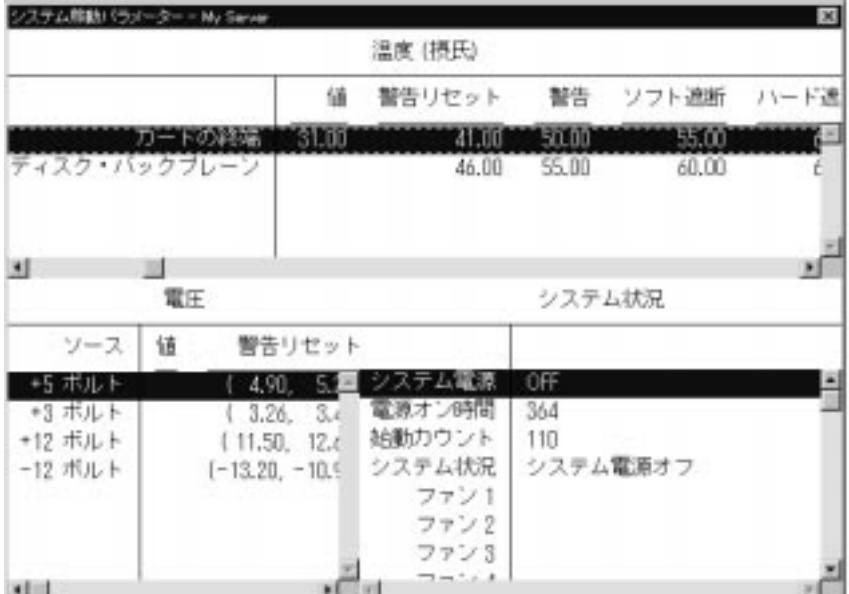

*10.* 

(29 and 11) Netfinity PCI

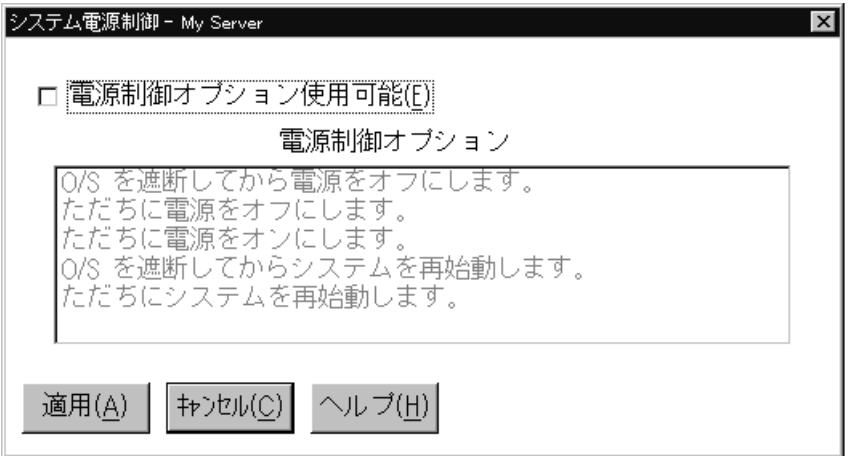

*11.*  $\blacksquare$ 

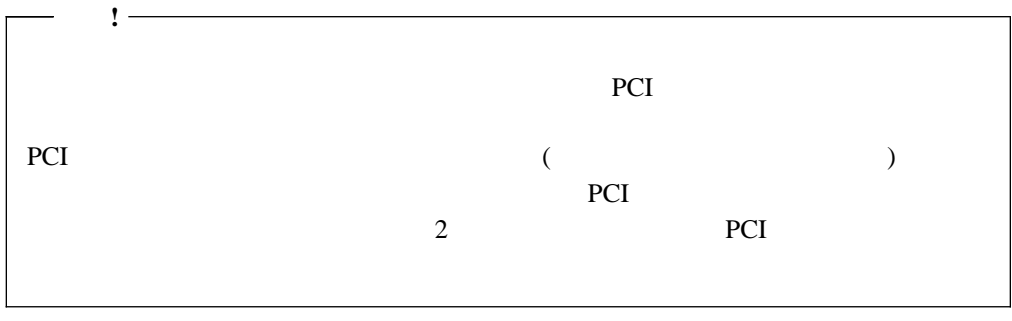

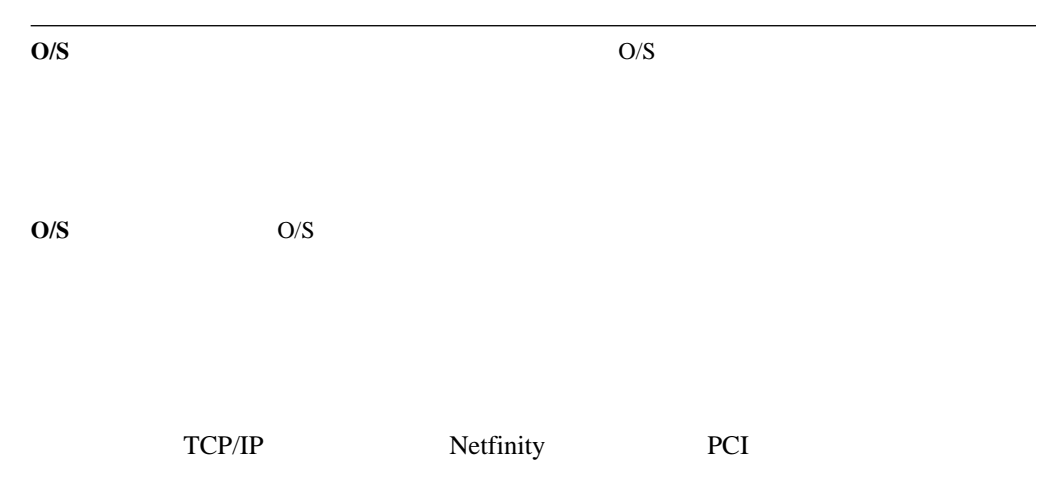

**POST** O/S

- $1.$
- - $2.$

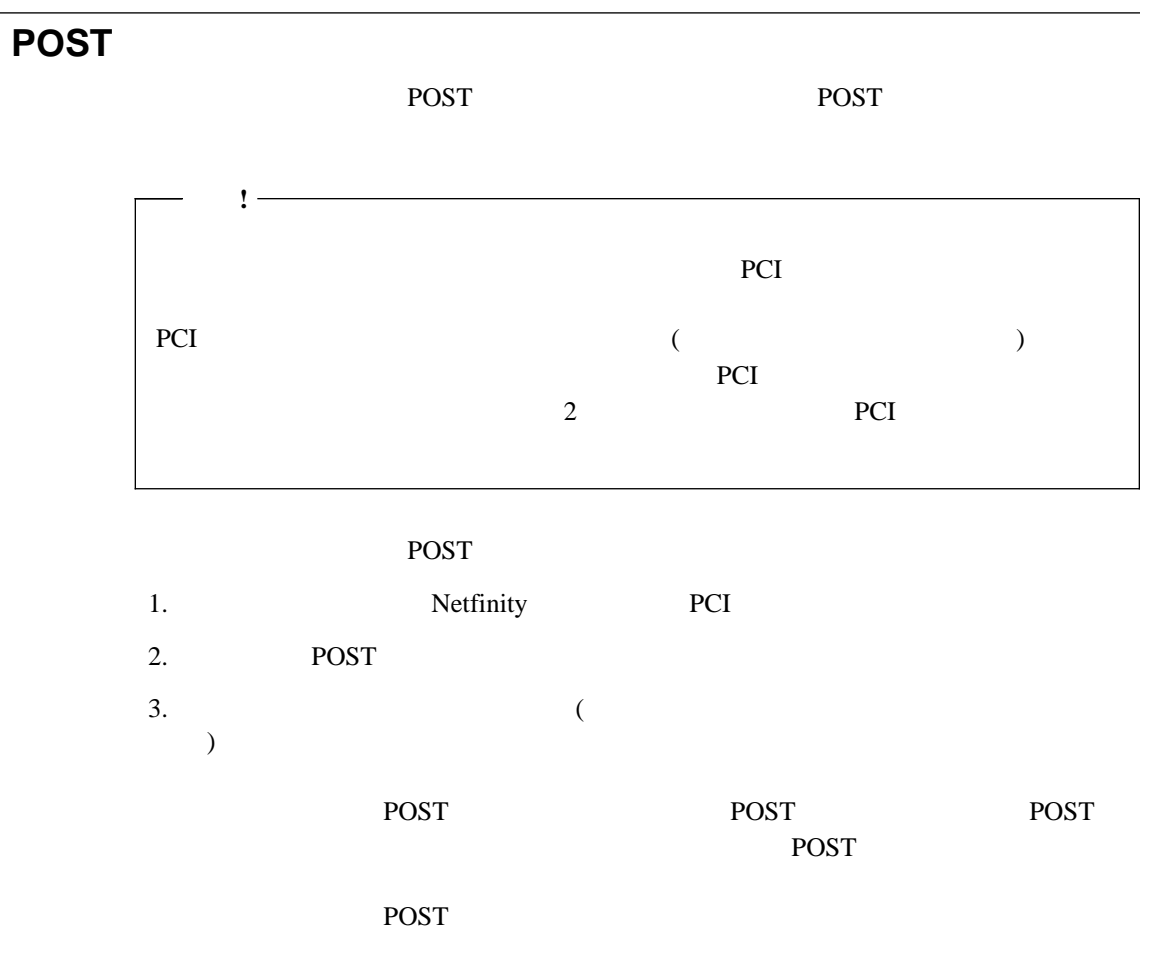

POST SECONDERS TO SECONDER THE SECONDER POST SECONDERS USE AND LOCAL ASSESSED FOR THE SECONDER POST OF THE SECOND FOR THE SECOND FOR THE SECOND FOR THE SECOND FOR THE SECOND FOR THE SECOND FOR THE SECOND FOR THE SECOND FOR

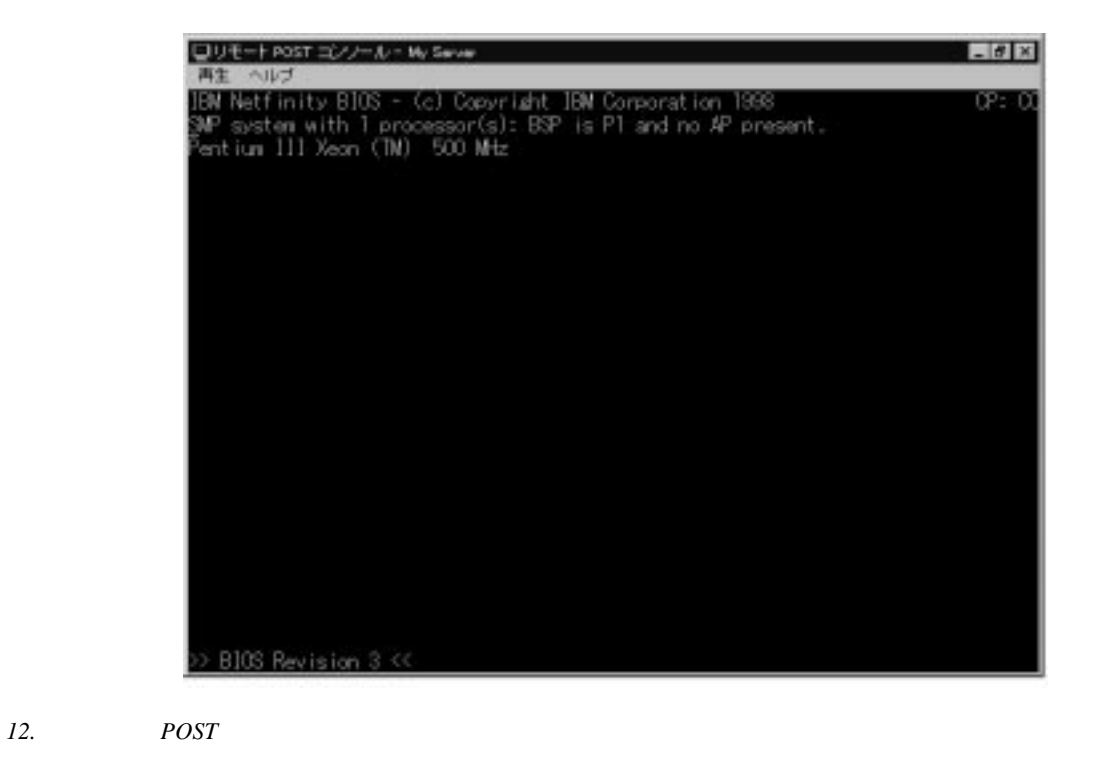

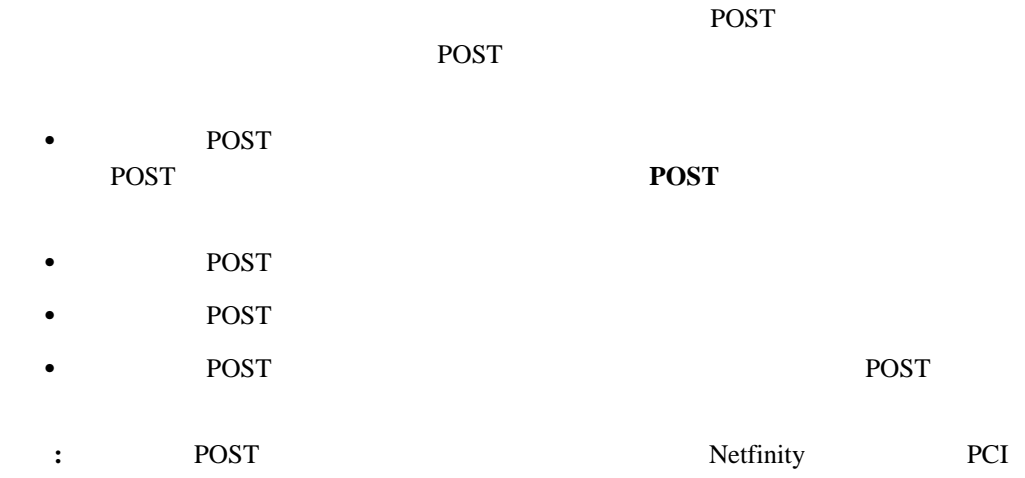

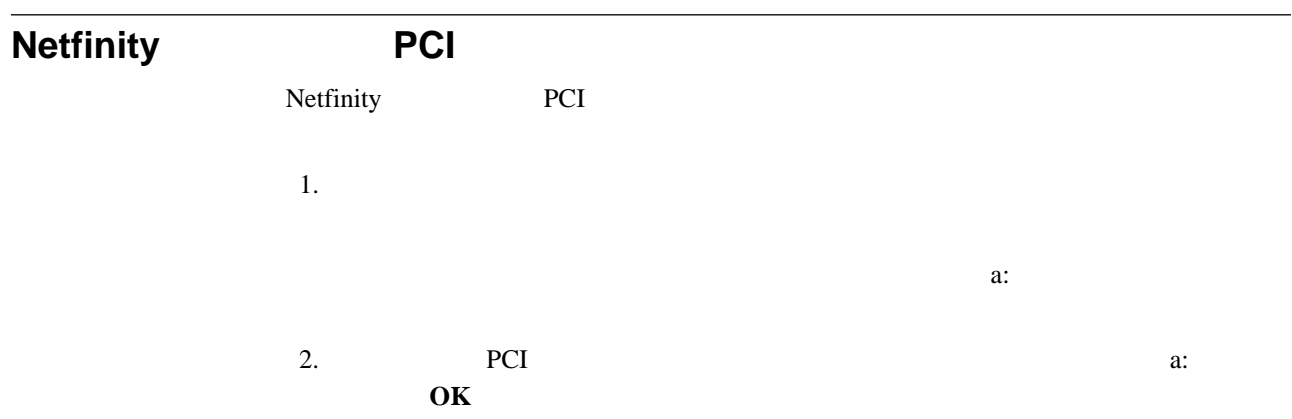

 $3.$  **OK** Netfinity PCI

Netfinity PCI (  $\lambda$ 

Netfinity Netfinity  $5.2.1$ Netfinity 5.2.1 アル接続制御については、*Netfinity* マネージャー ユーザーズ・ガイドの「シリアル接続制 Netfinity  $\text{LAN}$ Netfinity Netfinity Netfinity LAN Netfinity Netfinity Netfinity PCI TCP/IP RS-485  $($   $)$ Netfinity PCI **:** 1.  $\blacksquare$  $9600$ 2.  $TCP/IP$ TCP/IP TCP/IP TCP/IP  $\Gamma$  $\overline{)}$  $3.$ **:**  $TCP/IP$ 

 $\alpha$   $\alpha$  "  $\alpha$ "  $\alpha$ 

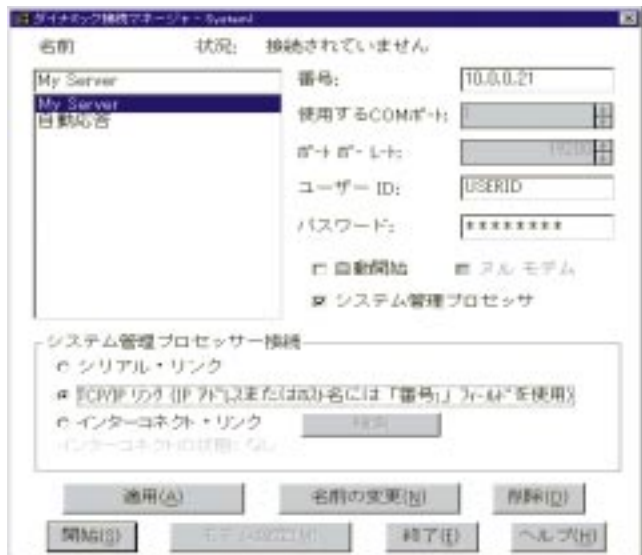

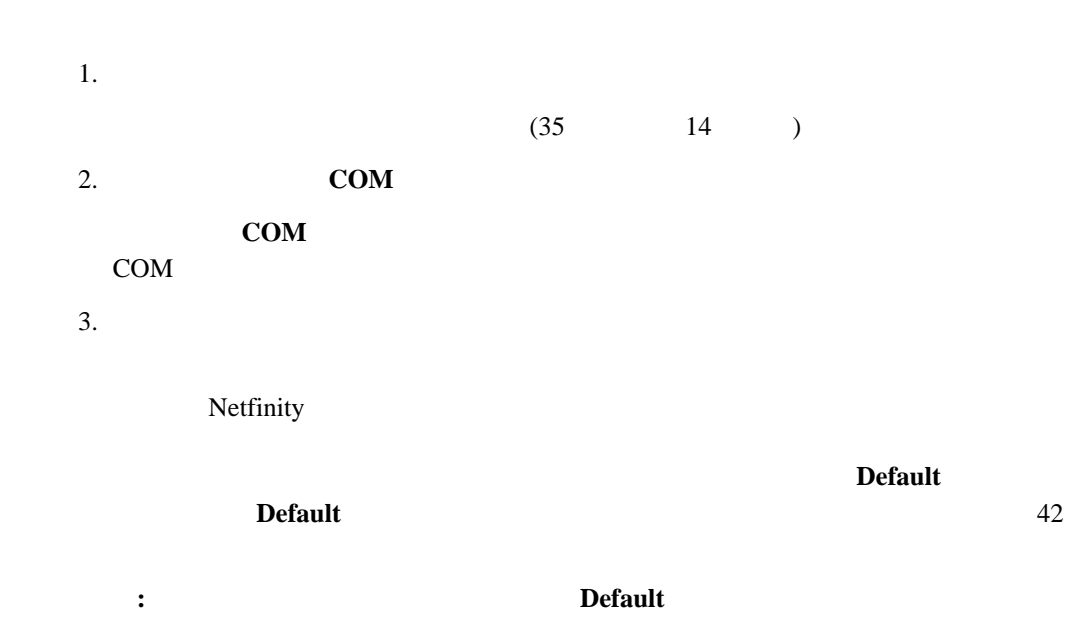

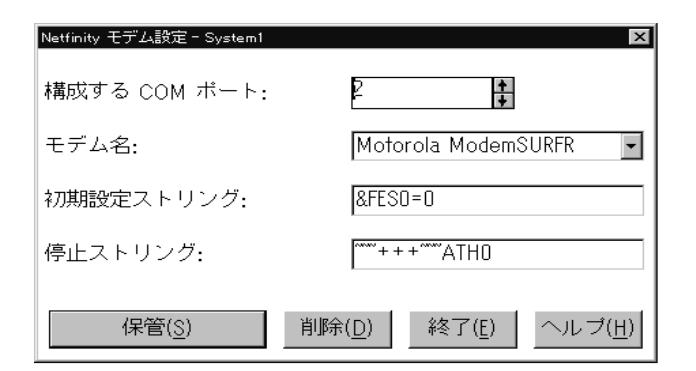

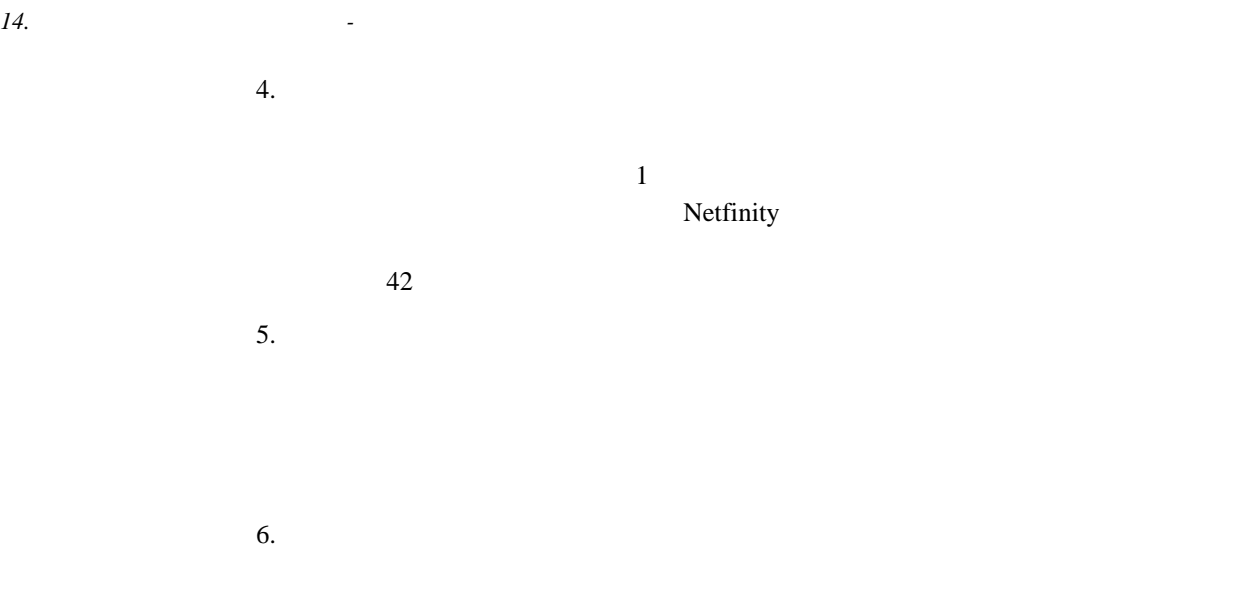

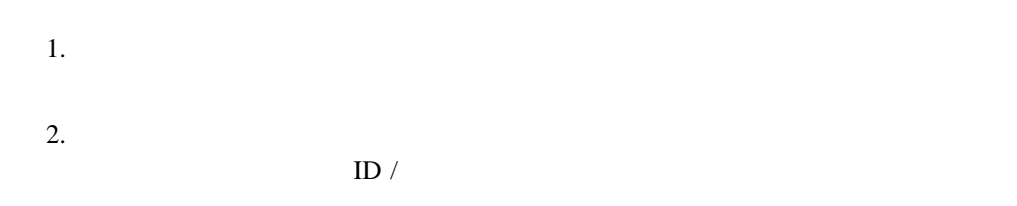

1. Netfinity

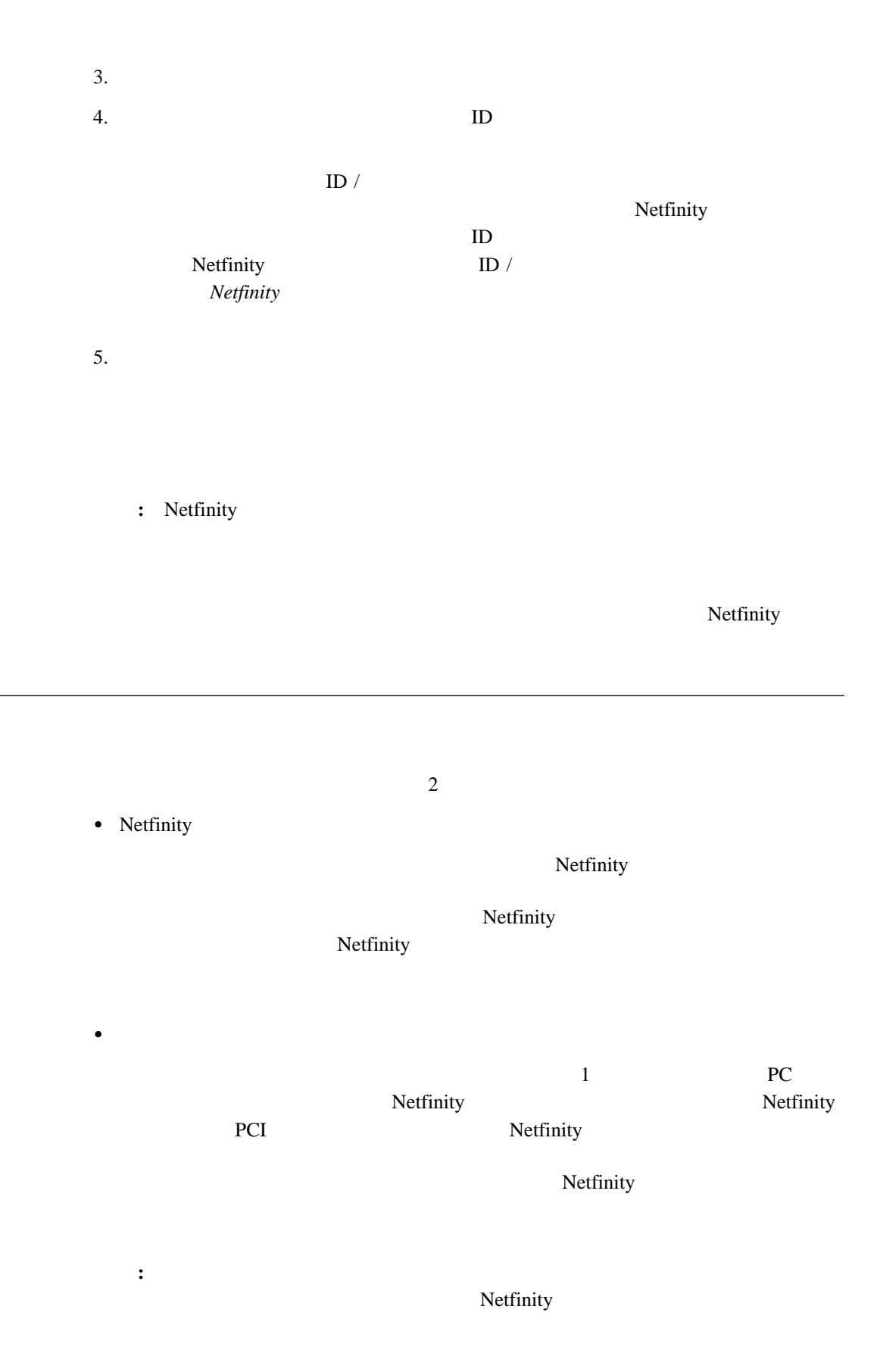

## **Netfinity**

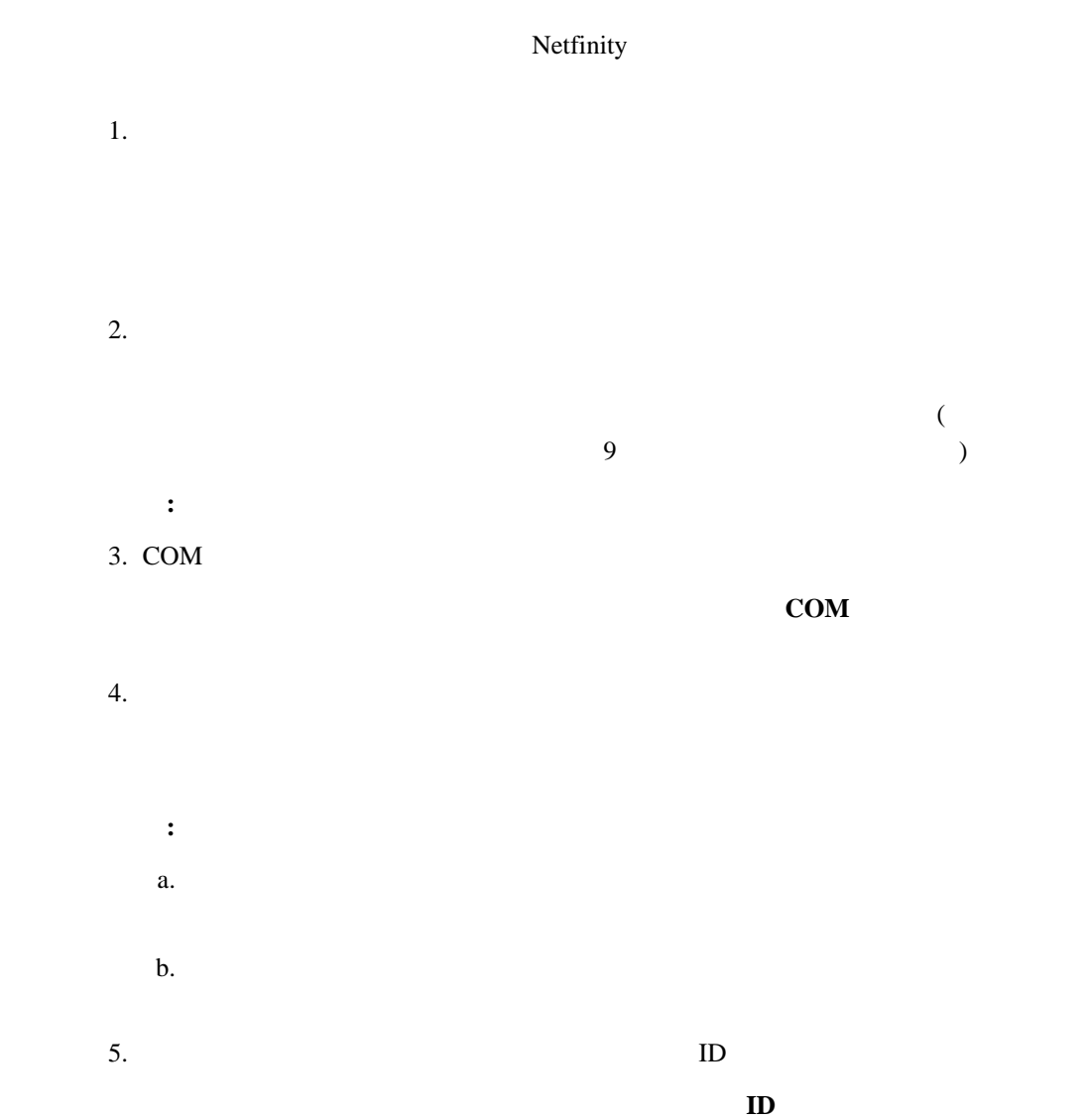

 $\text{ID}$  /  $6.$ 

 $\text{ID}$  /

 $7.$ 

# 1.  $\blacksquare$  $2.$  $3 \t 1$  $\bullet$  -  $\bullet$  -  $\bullet$ 選択すると、モデムを使用して、リモート PC サーバー・システム管理アダプタ Netfinity PCI Netfinity  $\bullet$  TCP/IP TCP/IP TCP/IP Netfinity PCI **PCI** TCP/IP **:** TCP/IP Netfinity PCI  $\bullet$ Netfinity PCI マステム管理アダプター  $40$ **「サーバートのアクセス」(システム管理インター)**  $3.$

 $4.$  $($  $\Gamma$  TCP/IP ( **TCP/IP**  $\qquad \qquad$  $\overline{a}$ 9  $(9)$ 

**:** 電話番号には、括弧やダッシュを使わないでください。

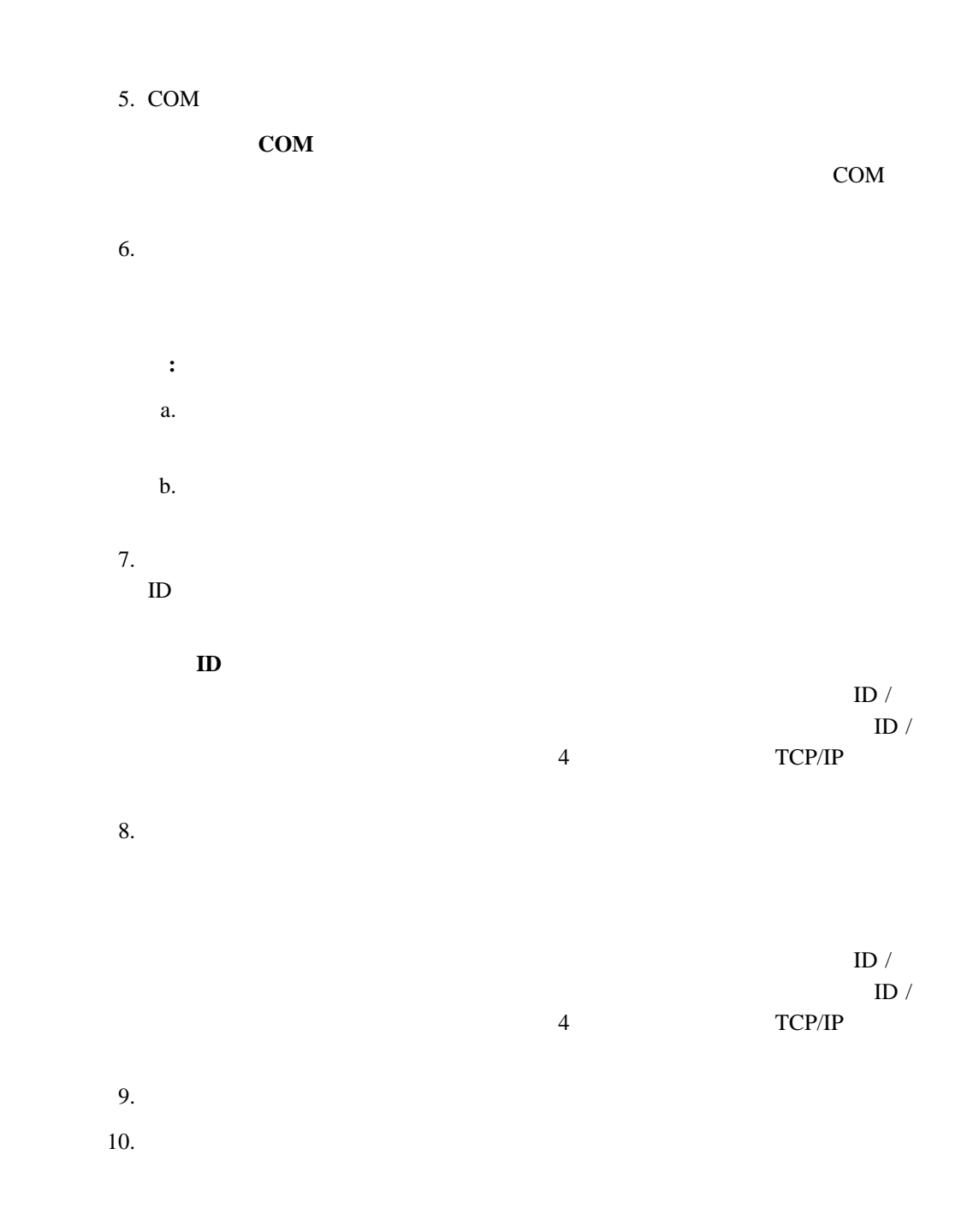

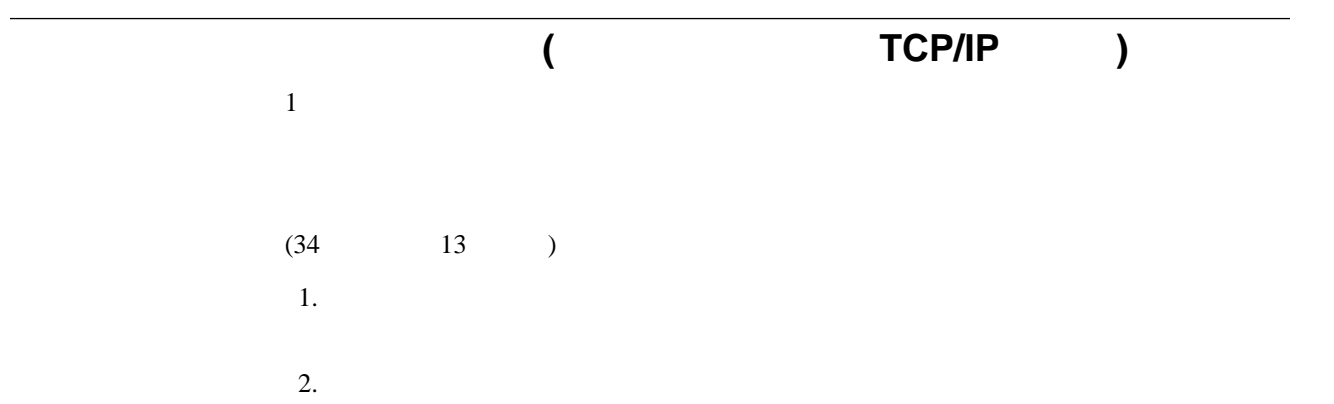

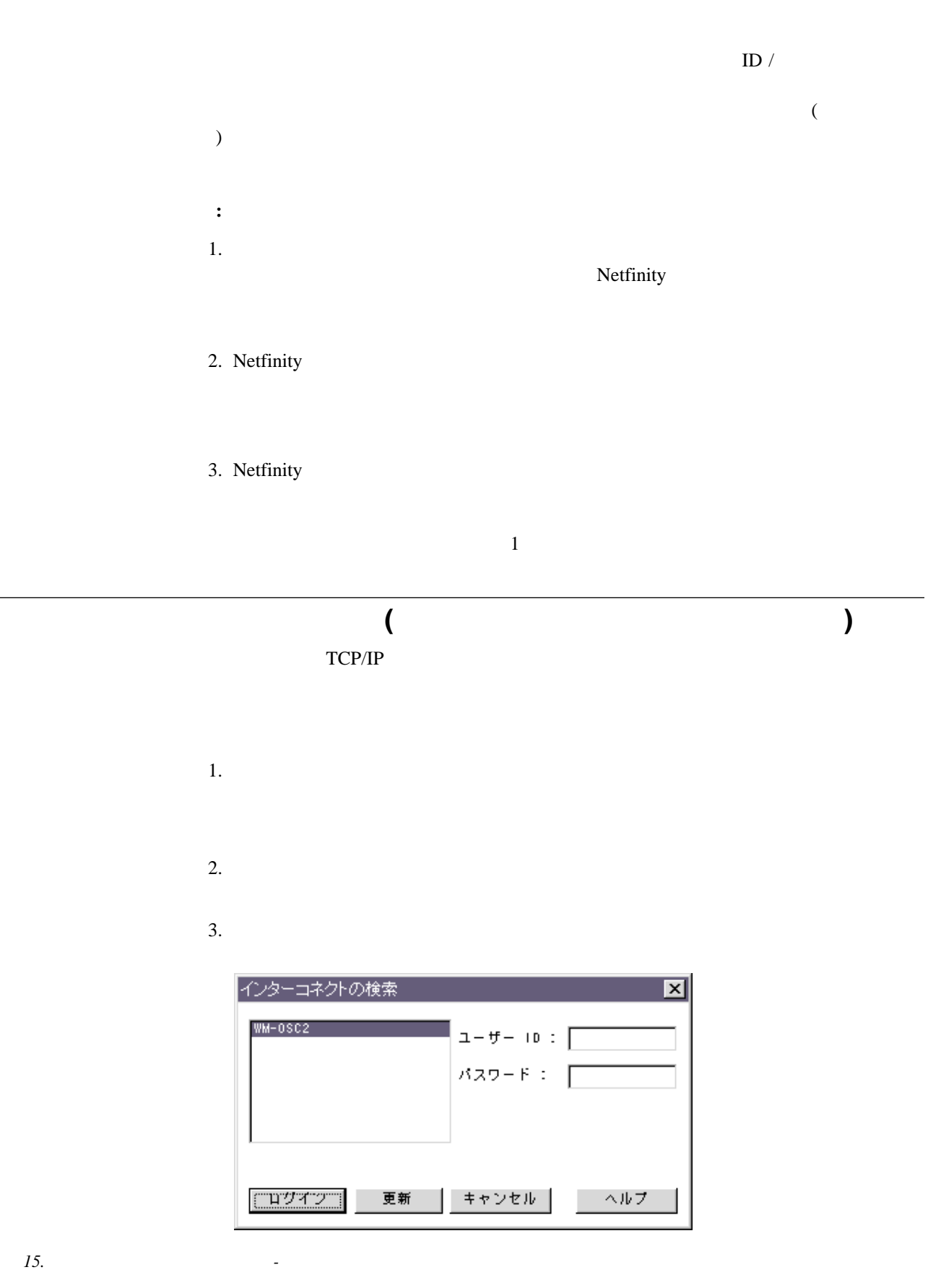

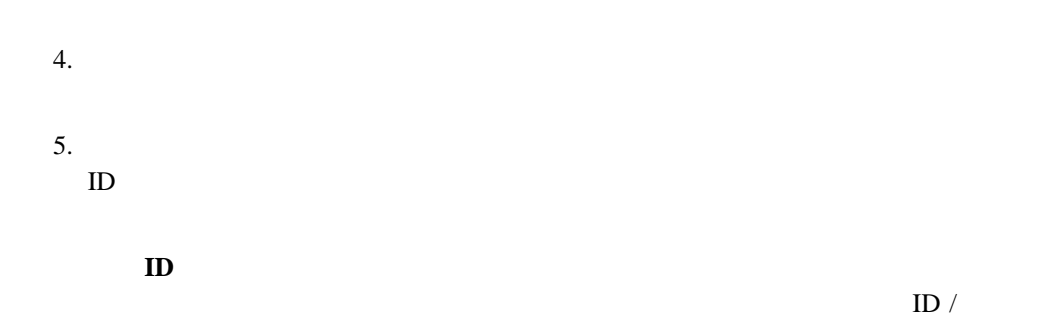

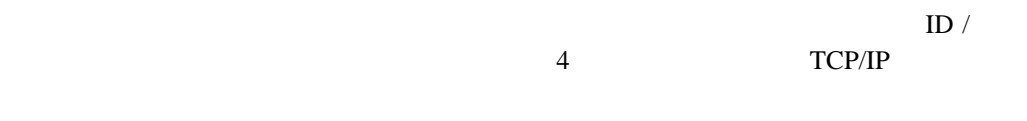

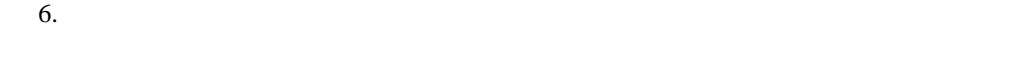

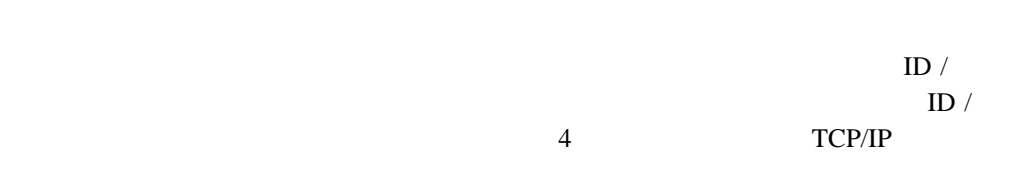

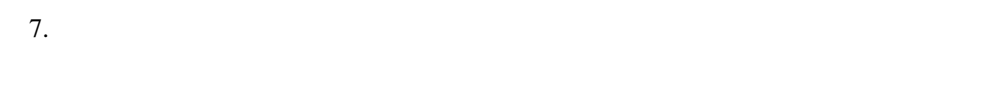

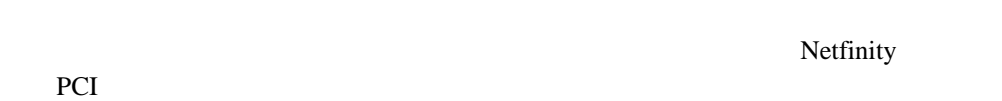

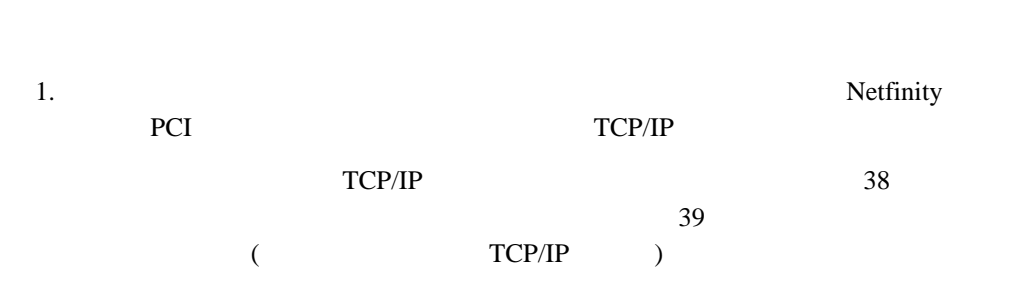

2. TCP/IP

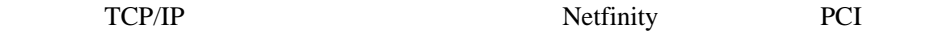

### Netfinity

 $\bullet$ 

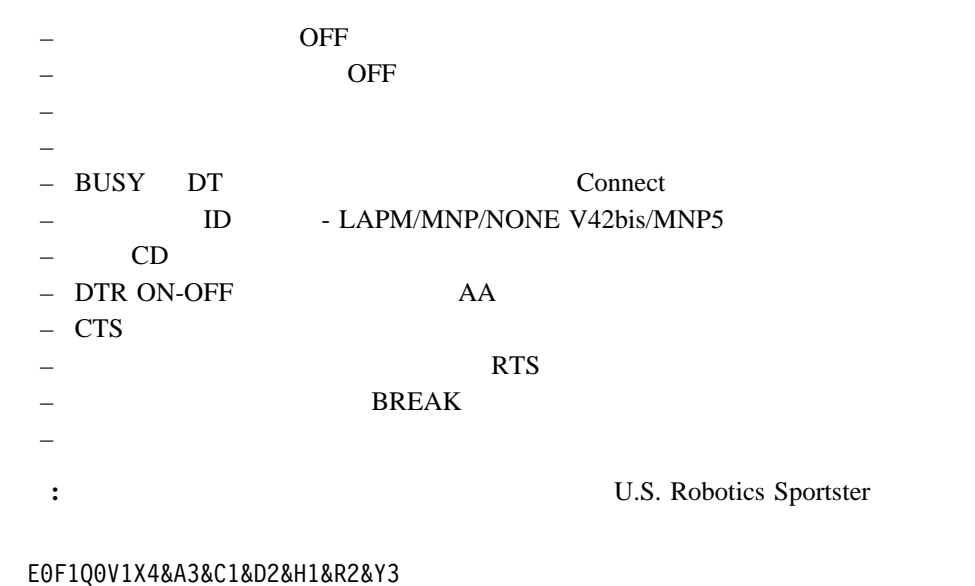

### EðF1QðV1X4&A3&C1&D2&H1&R2&Y3

 $\bullet$ 

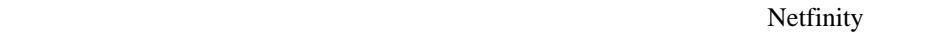

|                                    | <b>ON</b> |                         |
|------------------------------------|-----------|-------------------------|
|                                    |           |                         |
|                                    |           |                         |
|                                    |           |                         |
|                                    |           | U.S. Robotics Sportster |
| E0F1M1Q0V1X4&A3&C1&D2&H1&I0&K1&M4& |           |                         |

Nð&R2&Y3

## **Netfinity Netfinity PCI**

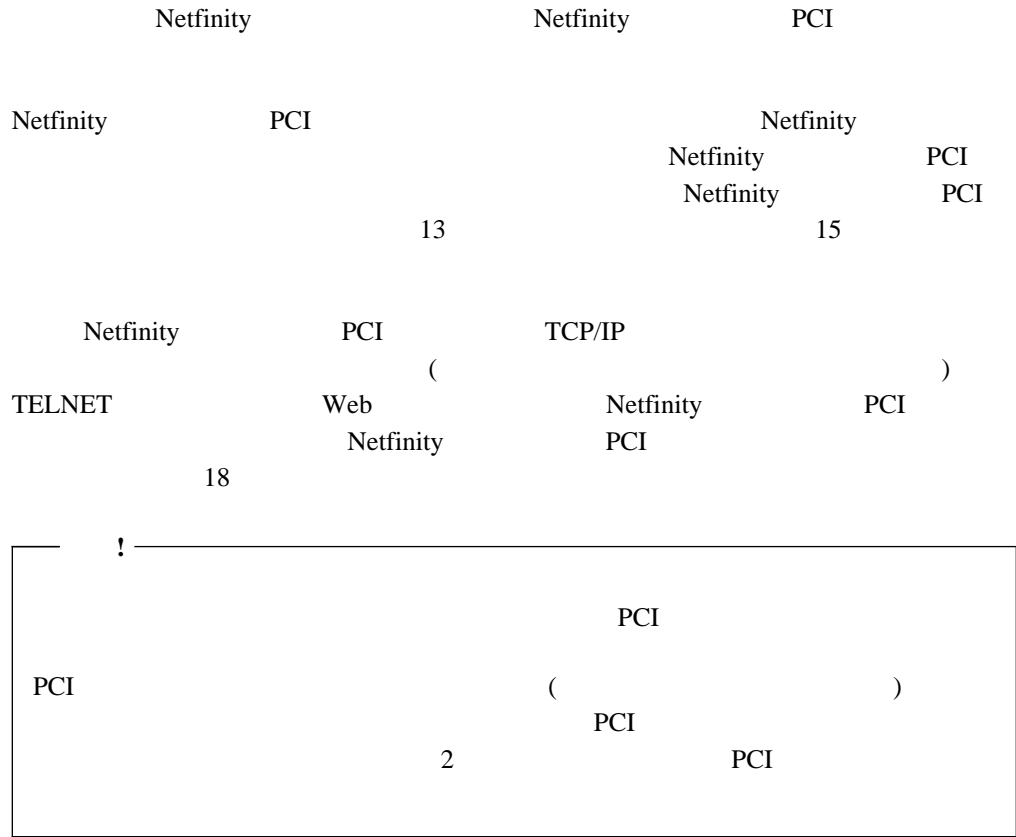

- 
- $\bullet$
- $\bullet$
- Netfinity PCI

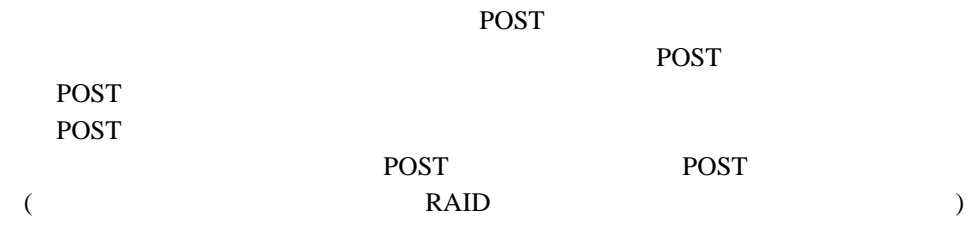

**:** Web  $\blacksquare$ 

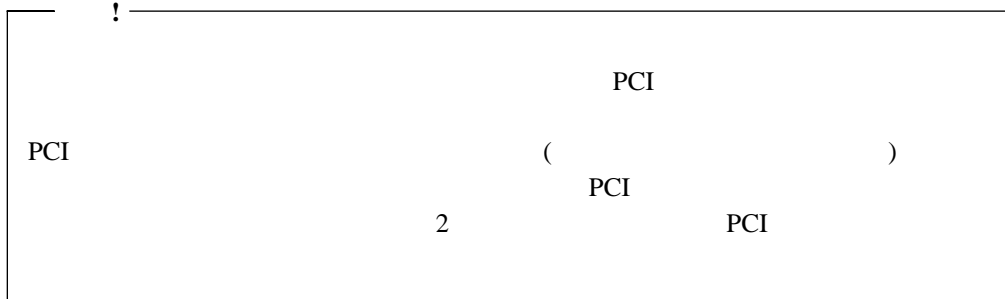

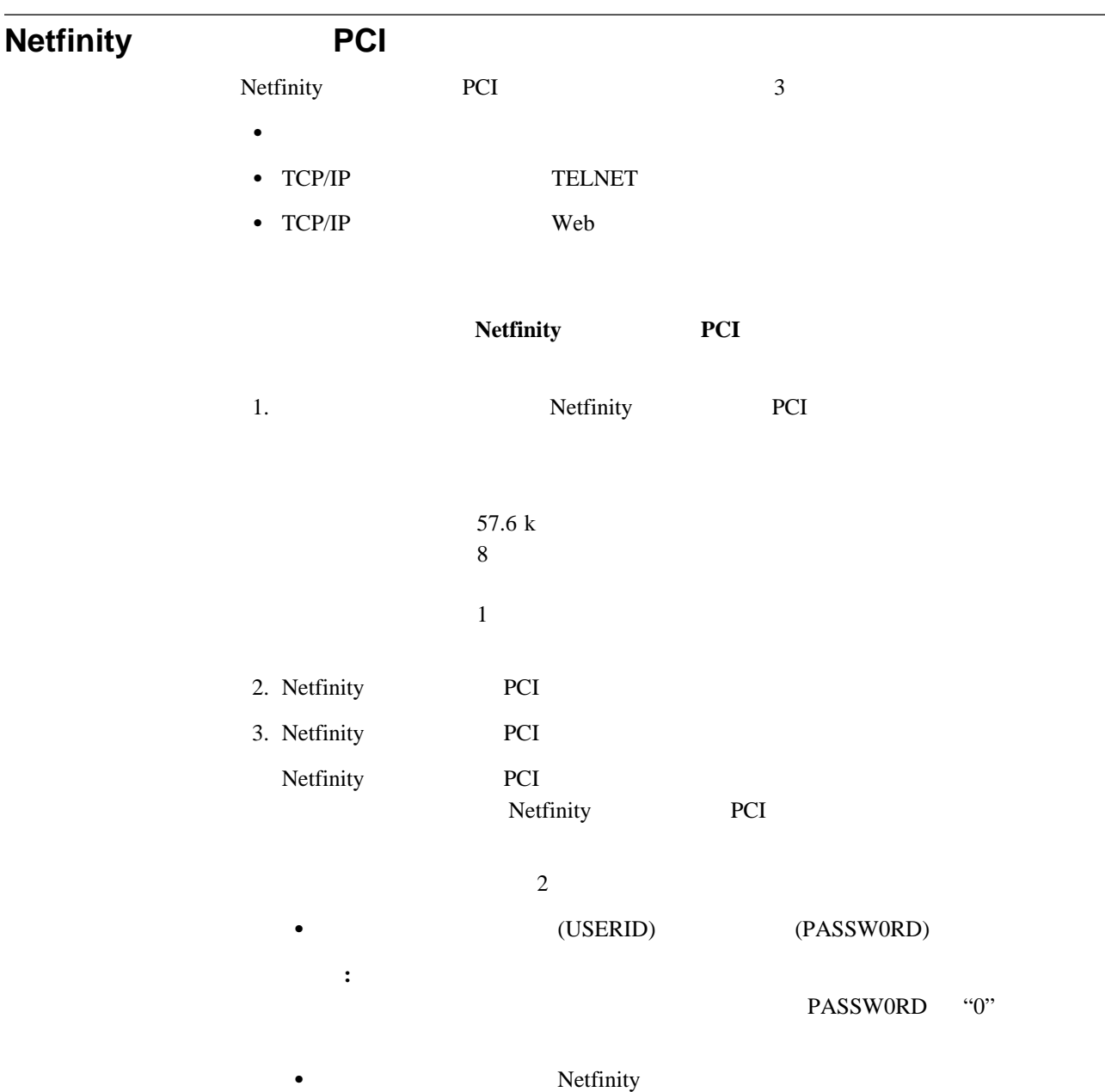

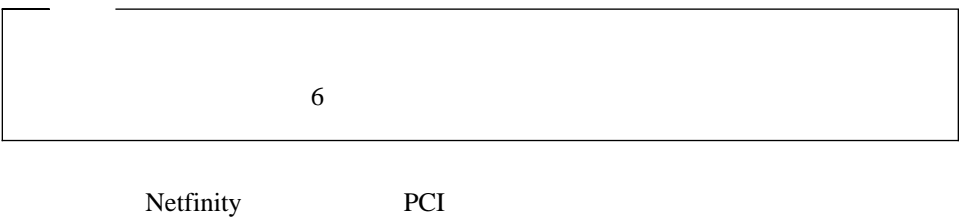

48 Netfinity PCI

## **TELNET**

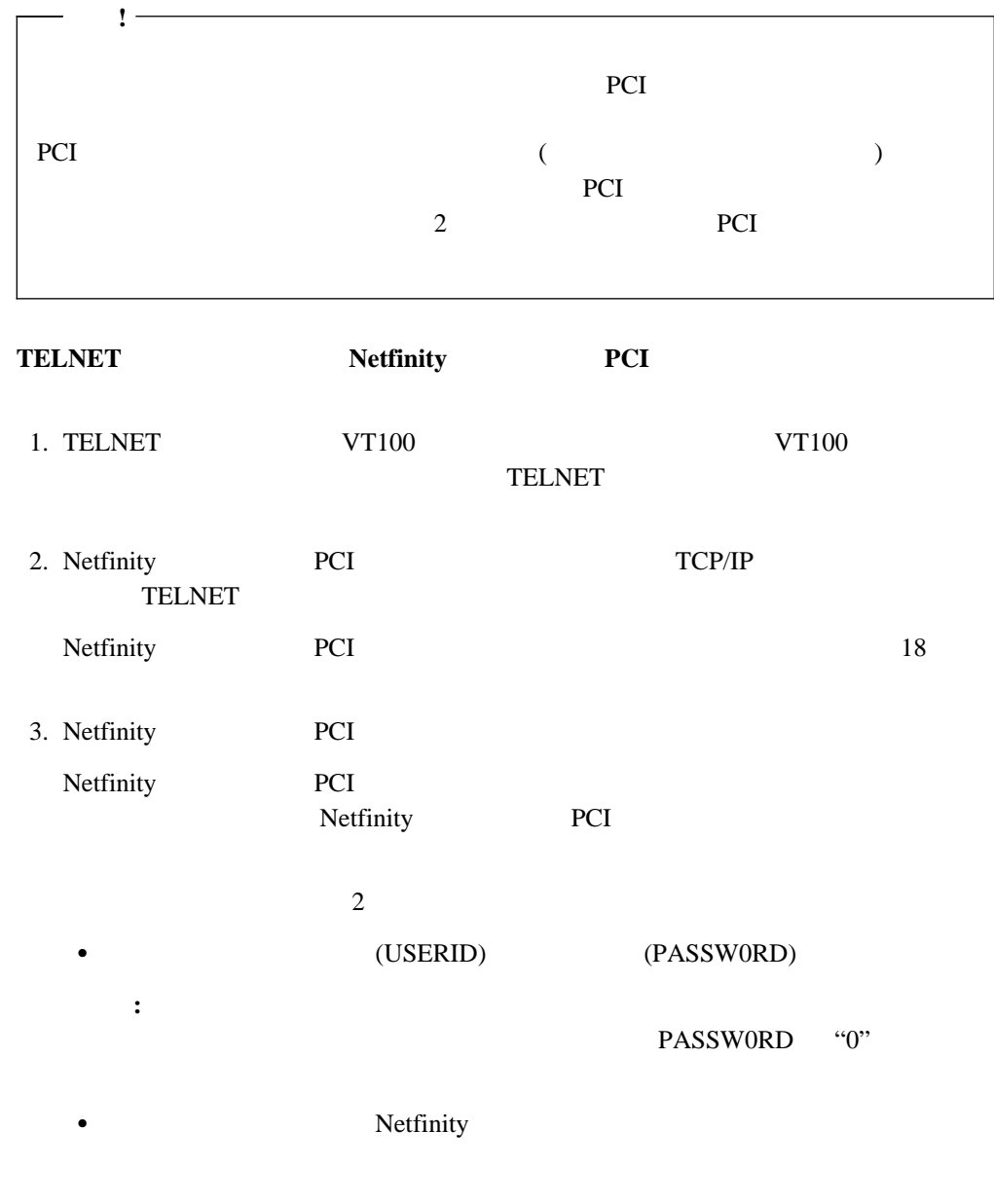

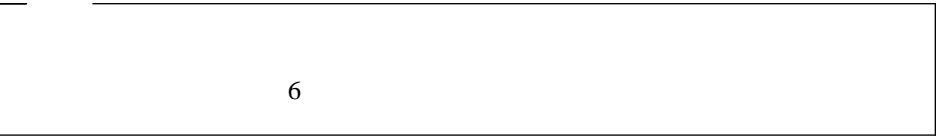

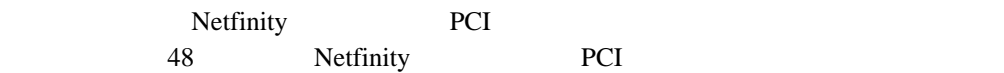

### Web

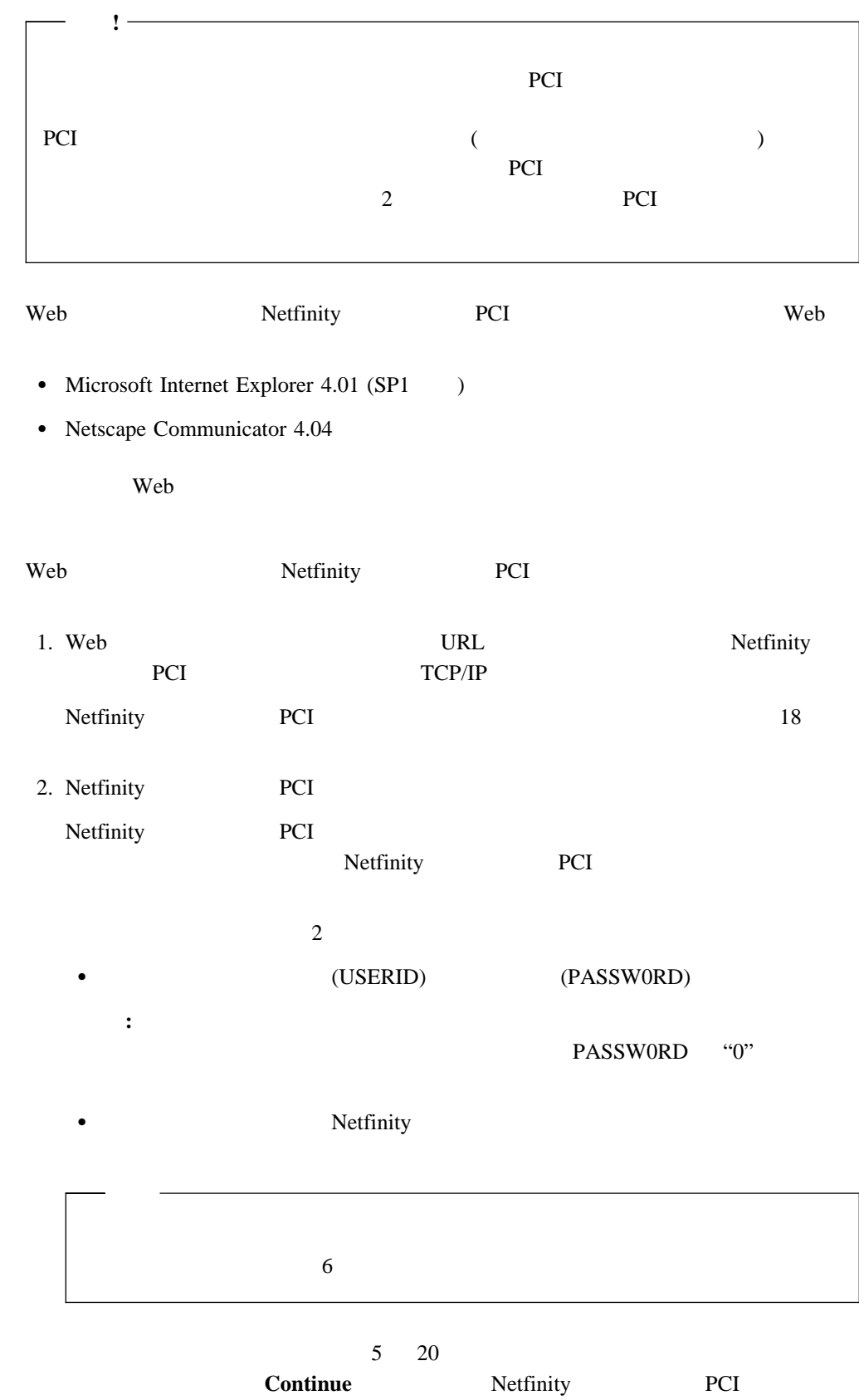

Netfinity Netfinity Netfinity PCI **47** 

48 Netfinity

PCI 7 PCI

## **Netfinity PCI**

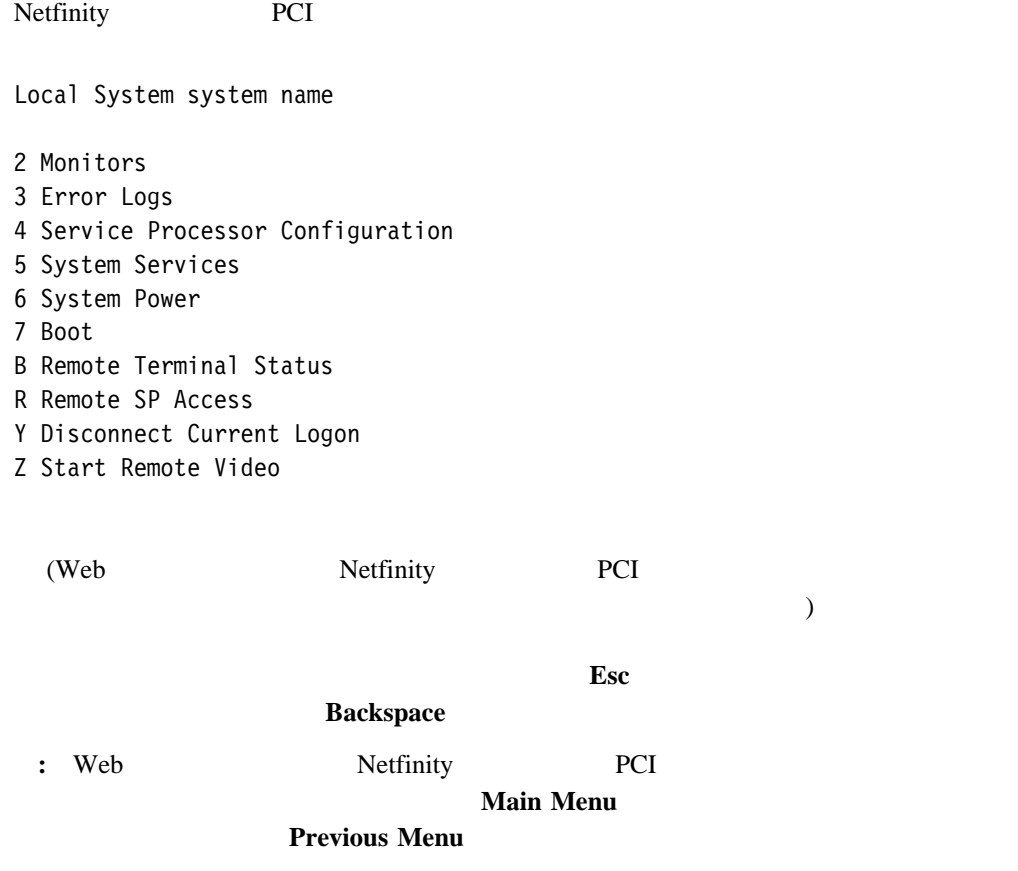

**Y Disconnect Current Logon** • Read **Read Next** 1 • Write

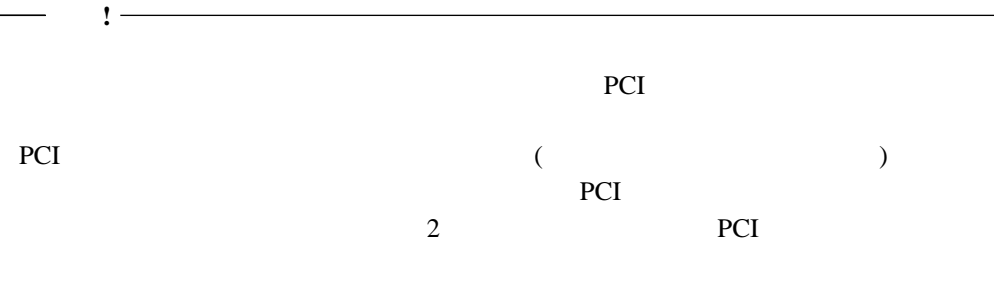

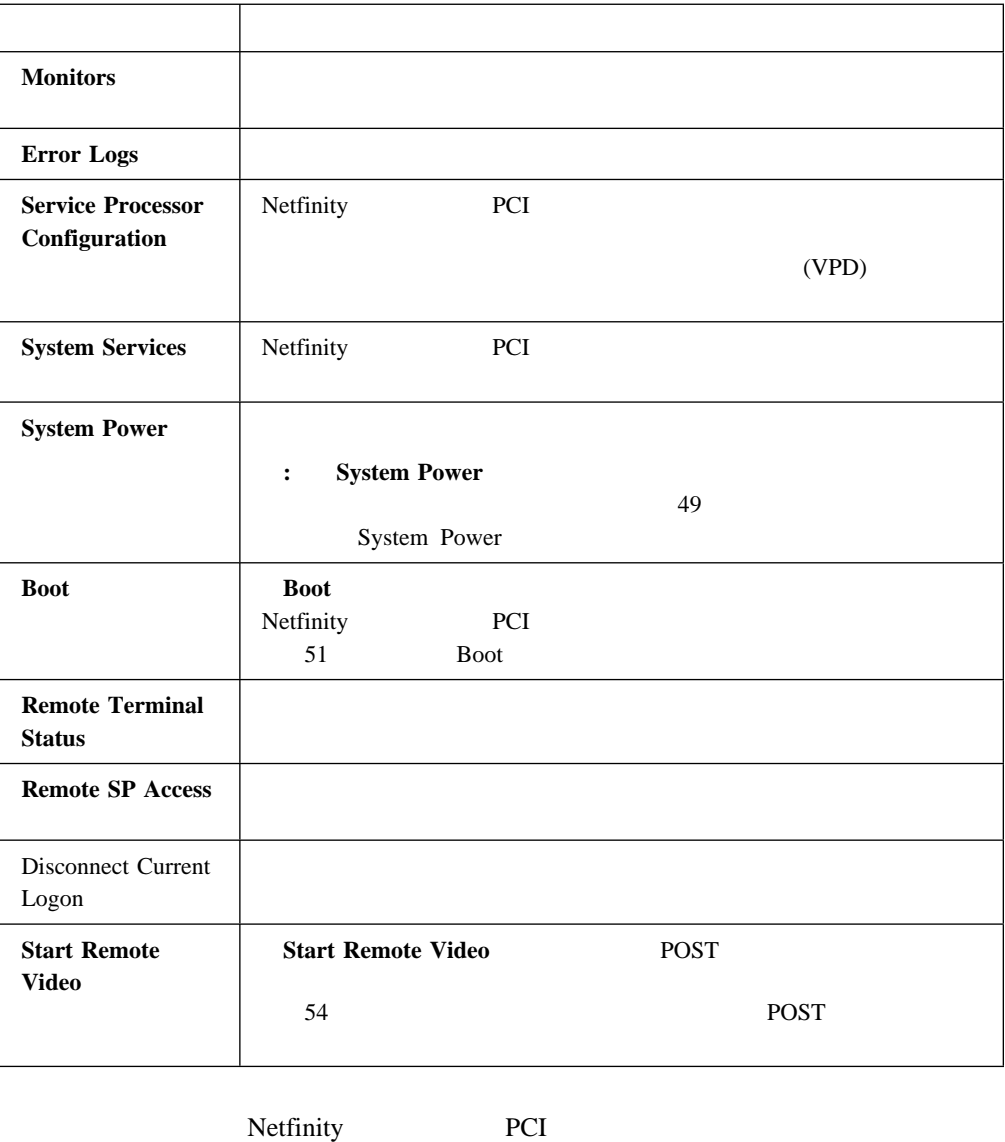

Netfinity PCI

## **System Power**

System Power

- $\bullet$
- $\bullet$
- $\bullet$
- $\bullet$

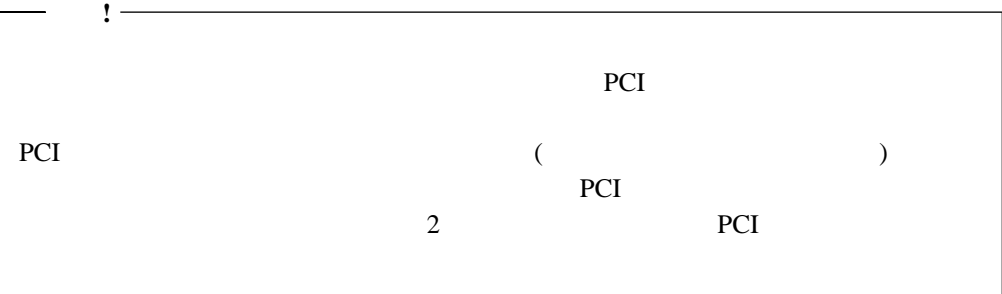

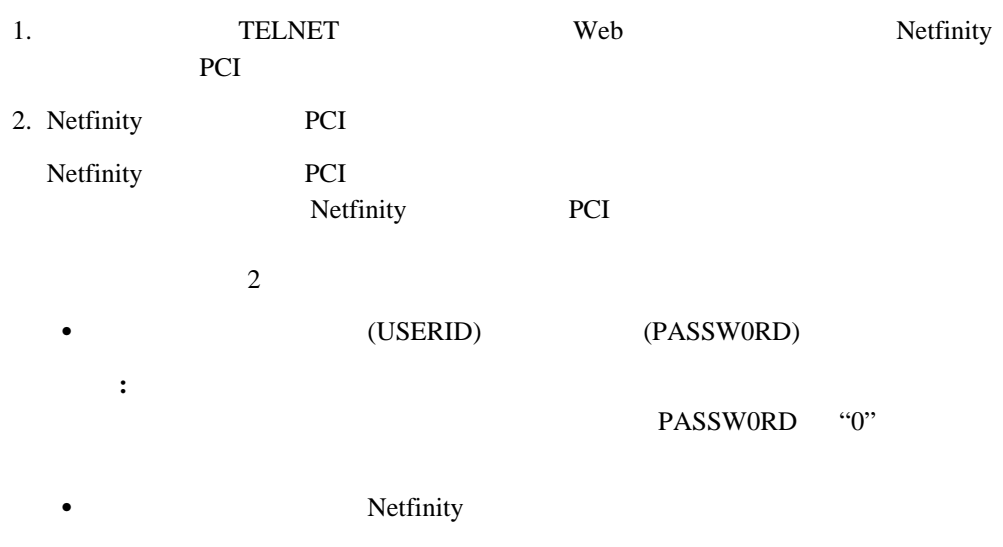

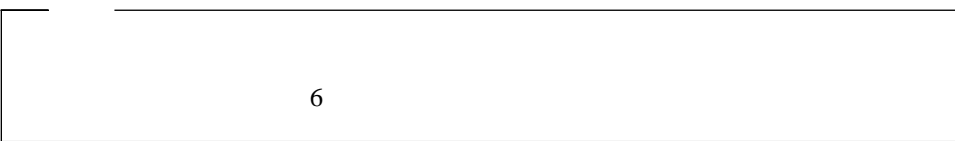

Netfinity PCI Local System system name 2 Monitors 3 Error Logs 4 Service Processor Configuration 5 System Services 6 System Power 7 Boot B Remote Terminal Status R Remote SP Access Y Disconnect Current Logon Z Start Remote Video 3. **6 System Power** System Power 1 Current Power Status 2 Power Configuration 3 Power On 4 Power Off 4. System Power • 1 Current Power Status **2 Power Configuration 3 Power On** and the state of the state of the state of the state of the state of the state of the state of the state of the state of the state of the state of the state of the state of the state of the state of the state  $\overline{\phantom{a}}$ **4 Power Off** (  $\overline{\phantom{a}}$ 

### **Boot**」メニューの選択項目

Boot<sup>」</sup>

- $\bullet$
- $\bullet$
- Netfinity PCI

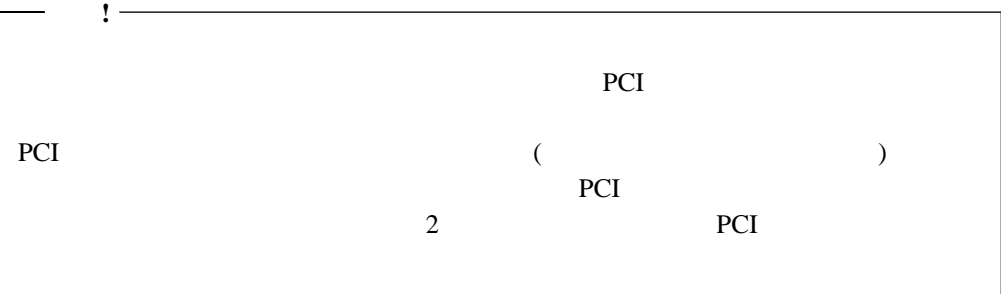

- 1. TELNET Web Netfinity PCI 900 2. Netfinity PCI Netfinity PCI PCI Netfinity PCI  $\overline{c}$ • (USERID) (PASSW0RD)
	- **:** デフォルトのユーザー名とパスワードは、大文字小文字の区別をします。すべ PASSW0RD "0"
	- Prefinity

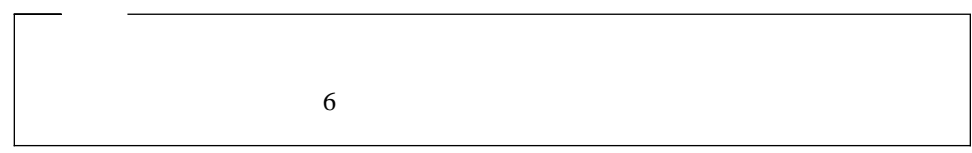

Netfinity PCI

Local System system name

- 2 Monitors
- 3 Error Logs
- 4 Service Processor Configuration
- 5 System Services
- 6 System Power
- 7 Boot
- B Remote Terminal Status
- R Remote SP Access
- Y Disconnect Current Logon
- Z Start Remote Video
- 3. **7 Boot**

Boot

1 Reboot w/OS shutdown 2 Reboot immediately 4 Restart SP 4. Boot • 1 Reboot w/OS Shutdown • 2 Reboot immediately **4 Restart SP** Netfinity PCI

## **Remote SP Access**

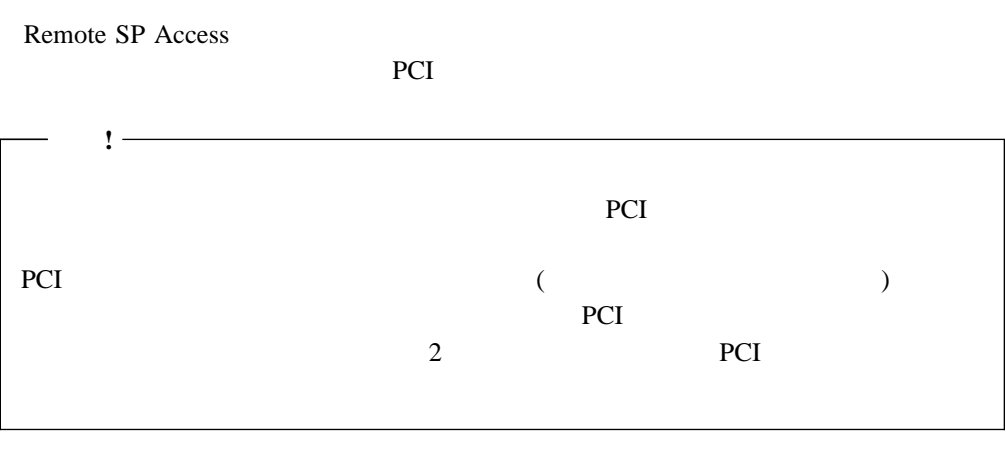

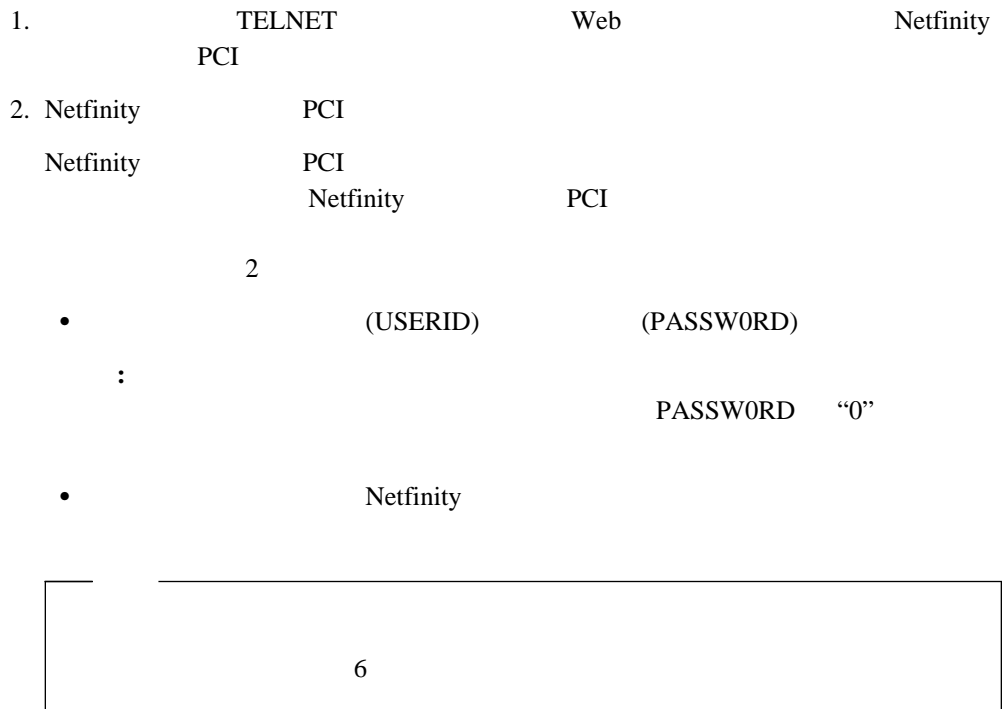

Netfinity PCI Local System system name 2 Monitors 3 Error Logs 4 Service Processor Configuration 5 System Services 6 System Power 7 Boot B Remote Terminal Status R Remote SP Access Y Disconnect Current Logon

- Z Start Remote Video
- 3. **R Remote SP Access**

4. 選択したシステム上のシステム管理 PCI アダプターまたはプロセッサーにログインしま Netfinity PCI Netfinity PCI Local System Remote System ( example 2 and 2 and 2 and 2 and 2 and 2 and 2 and 2 and 2 and 2 and 2 and 2 and 2 and 2 and 2 and 2 and 2 and 2 and 2 and 2 and 2 and 2 and 2 and 2 and 2 and 2 and 2 and 2 and 2 and 2 and 2 and 2 and 2 and 2 and 2 and 2 an PCI 7 PCI 7 PCI 7 PCI 7 PCI 7 PCI 7 PCI 7 PCI 7 PCI 7 PCI 7 PCI 7 PCI 7 PCI 7 PCI 7 PCI 7 PCI 7 PCI 7 PCI 7 PCI

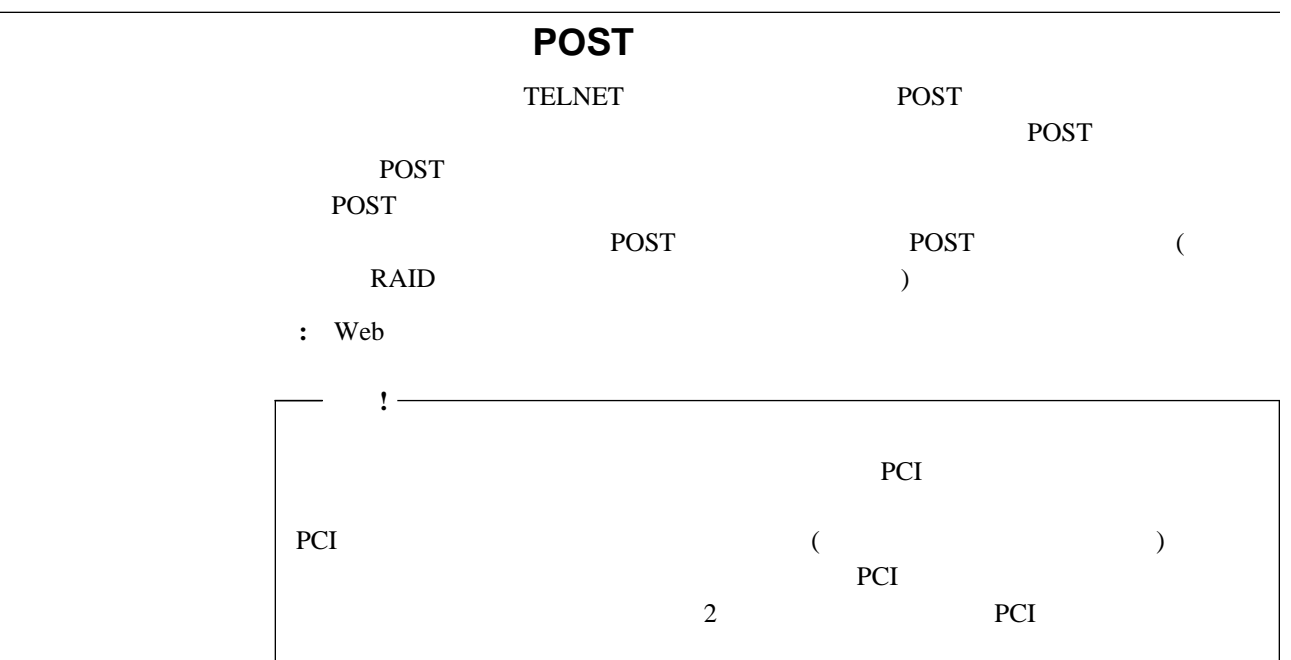

 $\overline{POST}$ 

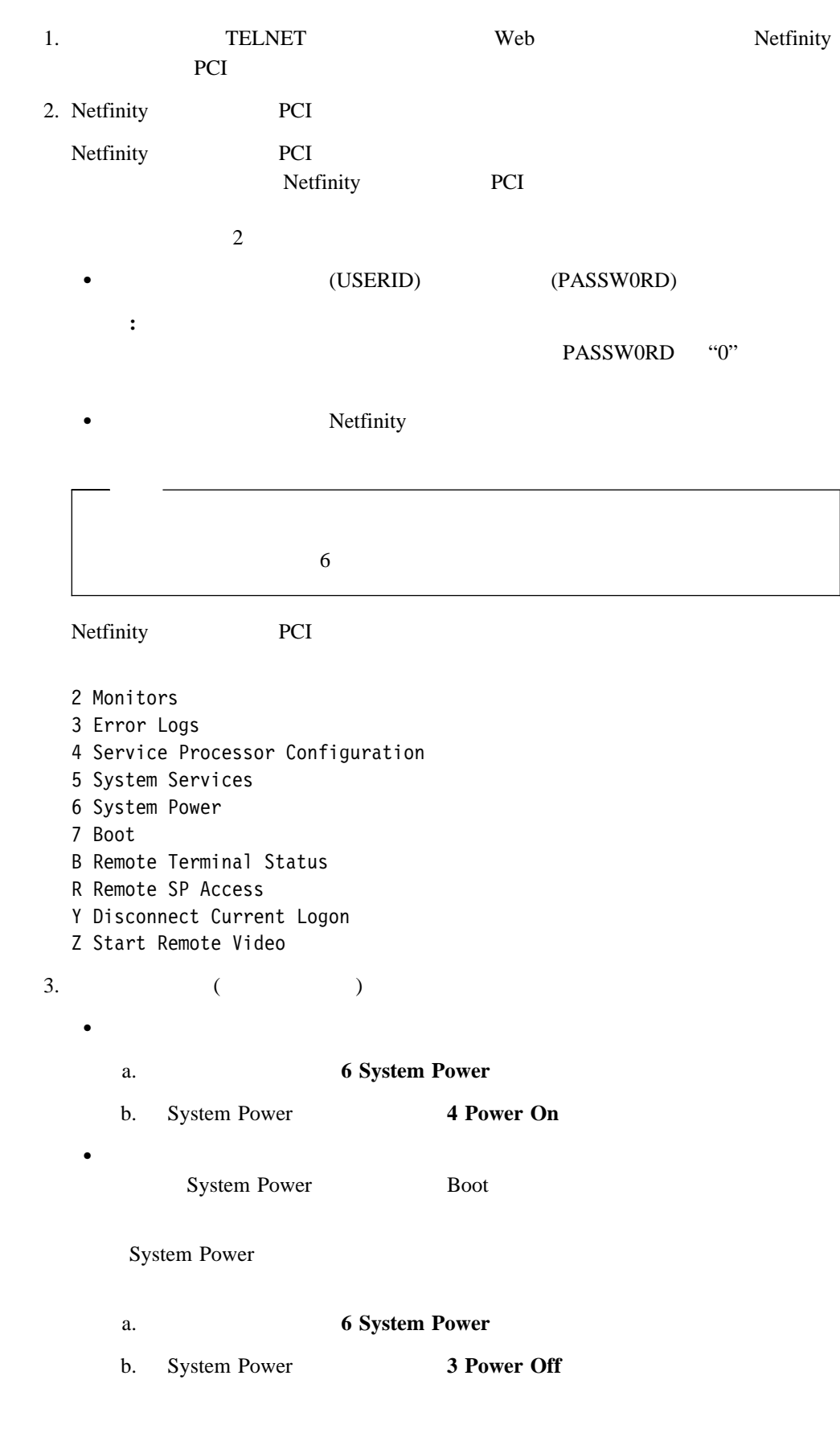

Netfinity Netfinity **PCI 55** 

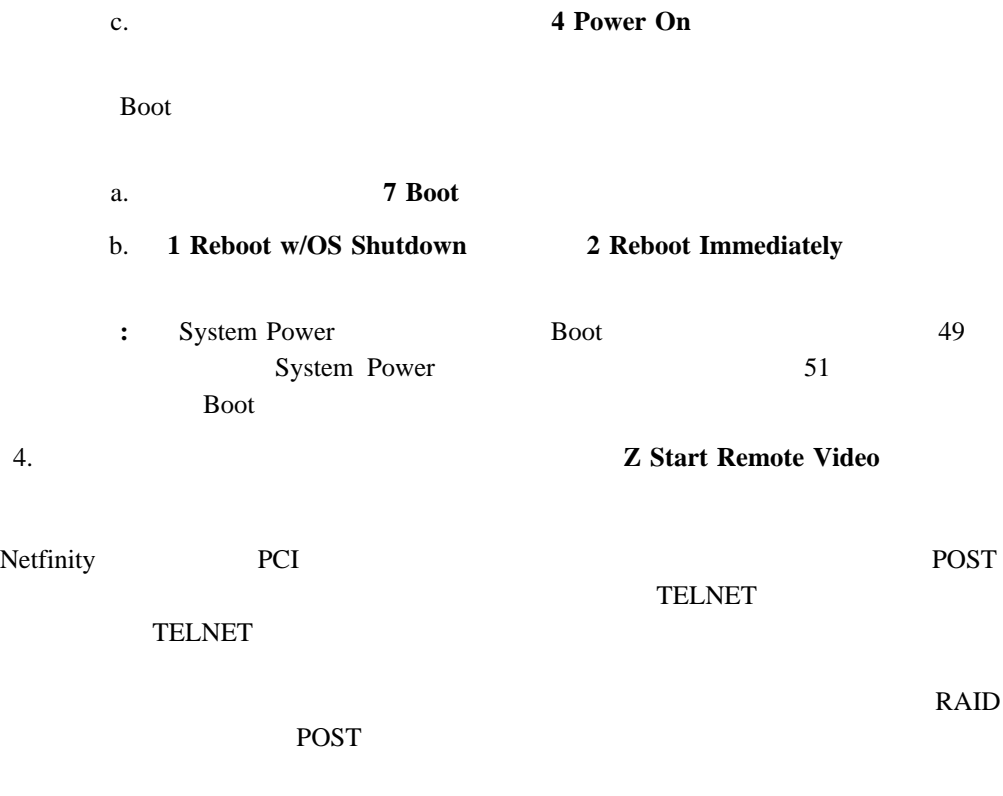

 $Ctrl+R$  Ctrl+E Ctrl+T

# **Netfinity Netfinity PCI** Netfinity PCI SPUTIL.EXE DOS CD-ROM

CD README.TXT

Copyright IBM Corp. 1999 **57**

付録**A.** 特記事項および商標

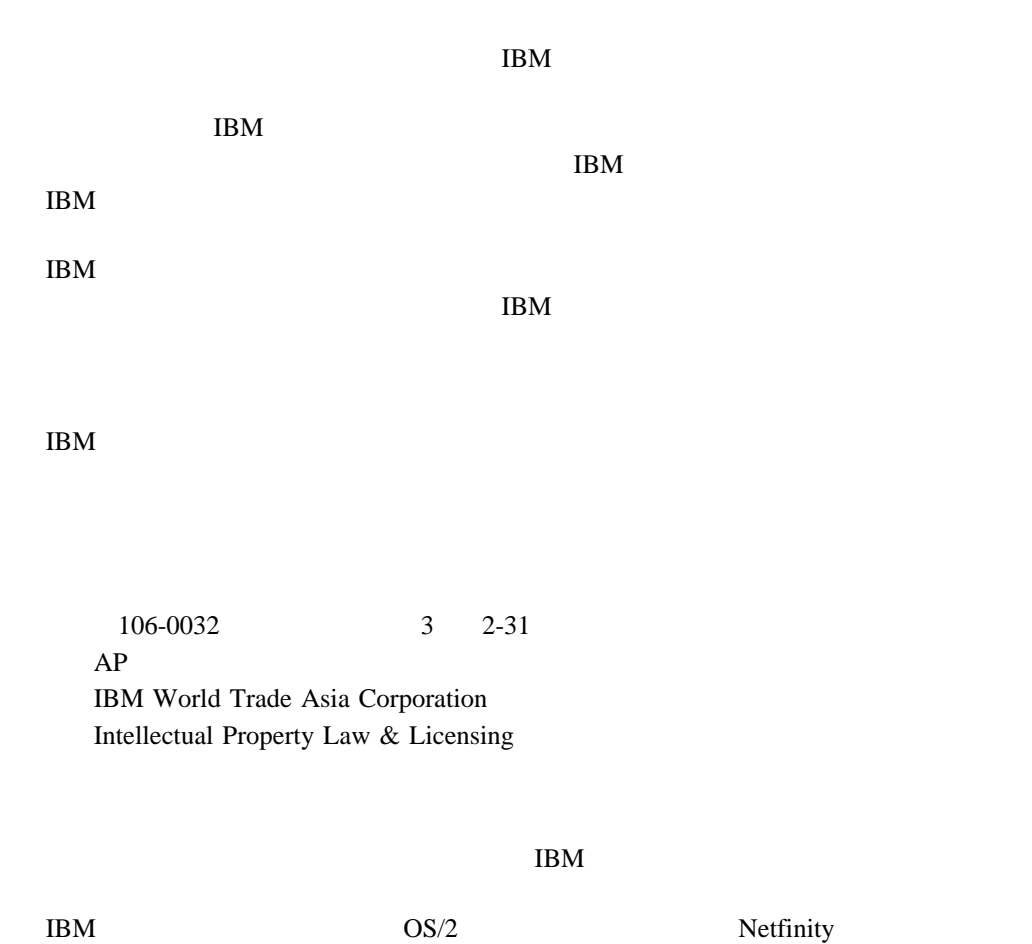

Microsoft Windows Windows NT Microsoft Corporation

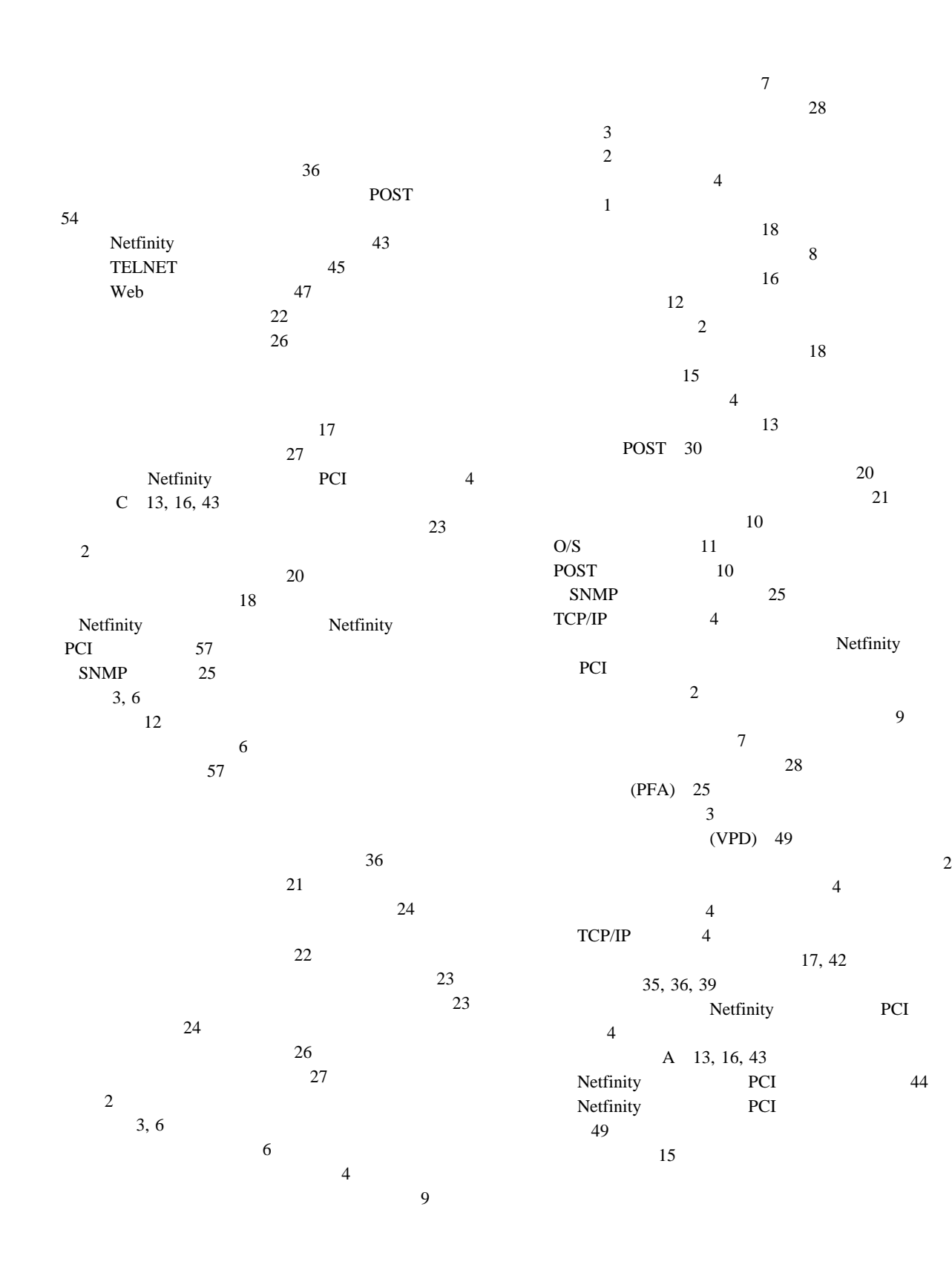

 $42$ 説明 33 37, 38 モデムの構成 34 36, 39, 40  $\sim$  35  $36$  $($ ) 40  $\overline{\mathcal{L}}$  $TCP/IP$  ) 39 O/S  $11$  $\sim$  10 POST 10  $\sim$  18  $\overline{\textbf{8}}$  $\sim$  16 43, 44  $3, 6$ 44, 45, 47 23, 24, 27 (VRM) 23, 27 12 24  $\sim$  2  $\sim$  18 41  $23$ 44, 49, 54 複数のダイヤルアウト 20 PCI 15  $15$ ポート、システム管理プロセッサーとシステム管理 PCI アダ プターが利用可能な 15 「ポート構成」グループ 13 ポートの参照表 15  $\sim$  6 3, 6 メインメニュー 48 モデム 43  $\sim$  13 モデムの構成 34 23, 24 44, 45, 47 POST 30 リモート機能 43 49  $20\,$  $21$ 44, 49, 54  $10$ Netfinity PCI 44, 45, 47 **B** Boot 51 **C** COS 57 **N** Netfinity PCI 48 **O** O/S  $11$ **P** POST 10 **R** Remote SP Access 49 Remote SP Access 53 **S** SNMP 25 System Power 49

## **T**

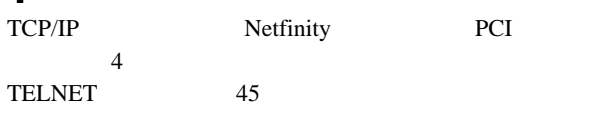

## **W**

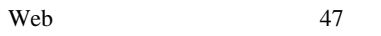

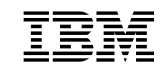

: 46L3444

Printed in Japan

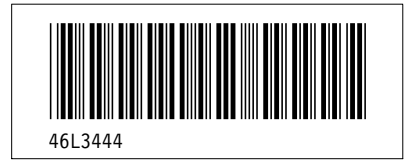